# **LAT<sub>E</sub>X** circa 2010

Teaching an Old Dog New Tricks

Mark Hickman Department of Mathematics & Statistics University of Canterbury M.Hickman@math.canterbury.ac.nz

3 December 2010, La Trobe University

# **LAT<sub>E</sub>X** circa 2010

## Teaching an Old Dog New Tricks

Mark Hickman Department of Mathematics & Statistics University of Canterbury M.Hickman@math.canterbury.ac.nz

3 December 2010, La Trobe University

```
1
     \left\{ \hbox{\tt large }\LaTeX\quad \{ \emph{2010}\\\ [3mm]2 Teaching an Old Dog New Tricks}
 3
     \setminusauthor\{Mark Hickman\setminus\setminus4     Department of Mathematics \setminus\& <code>Statistics</code>\setminus\setminus5 University of Canterbury \\
        \setminustexttt {M. Hickman@math . canterbury . ac . nz } }
 8 \{date\} December 2010, La Trobe University }
 9
10
     \setminussetbeamertemplate\set{\texttt{background}}11
             \in includegraphics { shield -colour 1. pdf } }
12
13
     \{\ \mathsf{trame}\ \{ \ \mathsf{type}\ \} \}14
15
     \setminussetbeamertemplate { background } { }
```
**LAT<sub>E</sub>X** circa 2010

Teaching an Old Dog New Tricks

Mark Hickman Department of Mathematics & Statistics University of Canterbury M.Hickman@math.canterbury.ac.nz

3 December 2010, La Trobe University

```
1
     \left\{ \hbox{\tt large }\LaTeX\quad \{ \emph{2010}\\\ [3mm]2 Teaching an Old Dog New Tricks}
 3
     \setminusauthor\{Mark Hickman\setminus\setminus4     Department of Mathematics \setminus\& <code>Statistics</code>\setminus\setminus5 University of Canterbury \\
        \setminustexttt {M. Hickman@math . canterbury . ac . nz } }
 8 \{date\} December 2010, La Trobe University }
 9
10
     \setminussetbeamertemplate\set{\texttt{background}}11
             \in includegraphics { shield -colour 1. pdf } }
12
13
     \{\ \mathsf{trame}\ \{ \ \mathsf{type}\ \} \}14
15
     \setminussetbeamertemplate { background } { }
```
**LAT<sub>E</sub>X** circa 2010

Teaching an Old Dog New Tricks

Mark Hickman Department of Mathematics & Statistics University of Canterbury M.Hickman@math.canterbury.ac.nz

3 December 2010, La Trobe University

## **LATEX Workflow circa 1993**

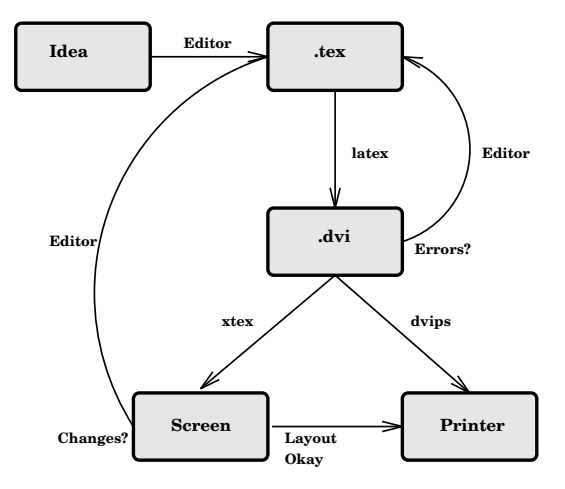

**The lifecycle of a LaTeX document**

#### **KID X 4日 X X 2 X X 2 X 2 3 X 2 X 2 3 X 2 3 X 2 3 X 2 3 X 2 3 X 2 3 X 2 3 X 2 3 X 2 3 X 2 3 X 2 3 X 2 3 X 2 3 X**

#### メロトメタトメミドメミド (ミ) の女の

**LATEX Workflow circa 1993** 

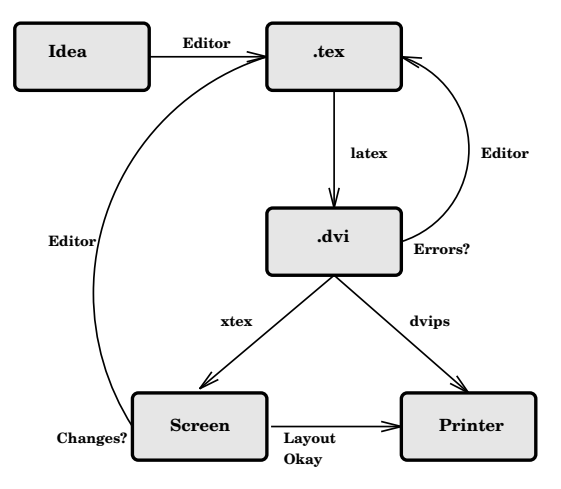

**The lifecycle of a LaTeX document**

## **LATEX Workflow circa 1993**

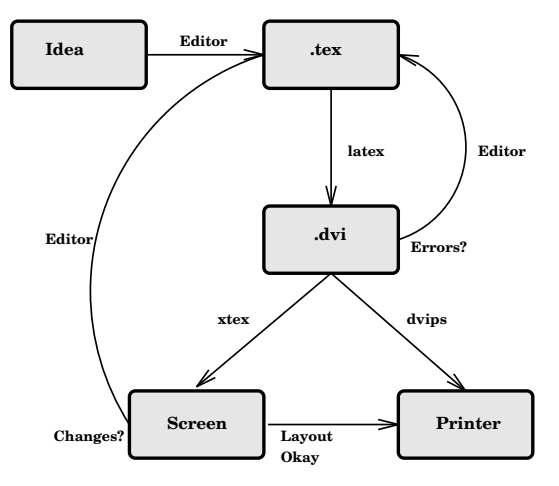

**The lifecycle of a LaTeX document**

- Diagram drawn in XFIG.
- Converted to encapsulated postscript.

## **LATEX Workflow circa 1993**

Screen **Layout** Printer Idea **Editor** tex **Editor .dvi xtex dvips latex Editor Editor Okay Changes? Errors?**

**The lifecycle of a LaTeX document**

- Converted to encapsulated postscript.
- Inserted in a  $\text{AT}_E X$  document via  $\epsilon$ .

## **LATEX Workflow circa 1993**

Screen **Layout** Printer Idea **Editor** tex **Editor .dvi xtex dvips latex Editor Editor Okay Changes? Errors?**

**The lifecycle of a LaTeX document**

- Converted to encapsulated postscript.
- Inserted in a  $\text{AT}_E X$  document via  $\epsilon$ .
- Processed with LATEX to give a dvi file.

## **LATEX Workflow circa 1993**

Screen **Layout** Printer Idea **Editor** tex **Editor .dvi xtex dvips latex Editor Editor Okay Changes? Errors?**

**The lifecycle of a LaTeX document**

- Converted to encapsulated postscript.
- Inserted in a  $\text{AT}_E X$  document via  $\epsilon$ .
- Processed with LATEX to give a dvi file.
- Viewed on screen with XTEX.

## **LATEX Workflow circa 1993**

Screen **Layout** Printer Idea **Editor** tex **Editor .dvi xtex dvips latex Editor Editor Okay Changes? Errors?**

**The lifecycle of a LaTeX document**

- Converted to encapsulated postscript.
- Inserted in a  $\text{AT}_E X$  document via  $\epsilon$
- Processed with LATEX to give a dvi file.
- Viewed on screen with **XTEX**.
- Converted to ps file with DVIPS and subsequently printed!

## **LATEX Workflow circa 2010**

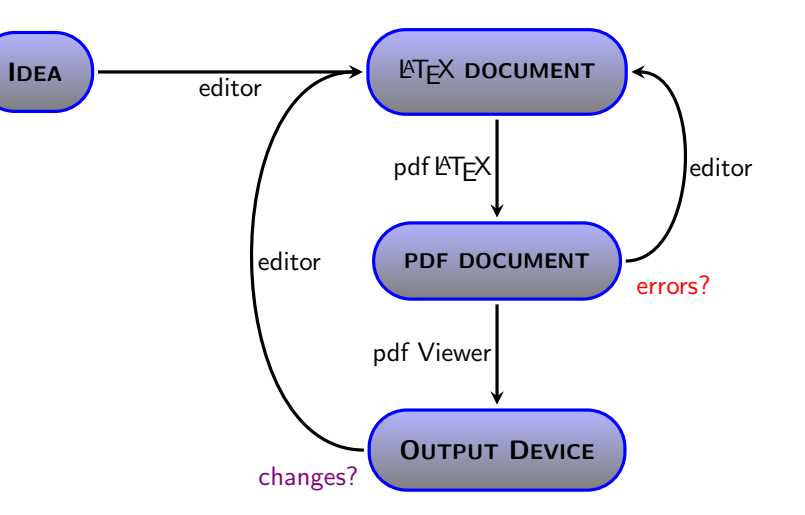

K (□ ) K (@ ) K ( B ) K (B ) K (B ) X (0 )

**KID X 4日 X X 2 X X 2 X 2 3 X 2 X 2 3 X 2 3 X 2 3 X 2 3 X 2 3 X 2 3 X 2 3 X 2 3 X 2 3 X 2 3 X 2 3 X 2 3 X 2 3 X** 

**LAT<sub>F</sub>X Workflow circa 2010** 

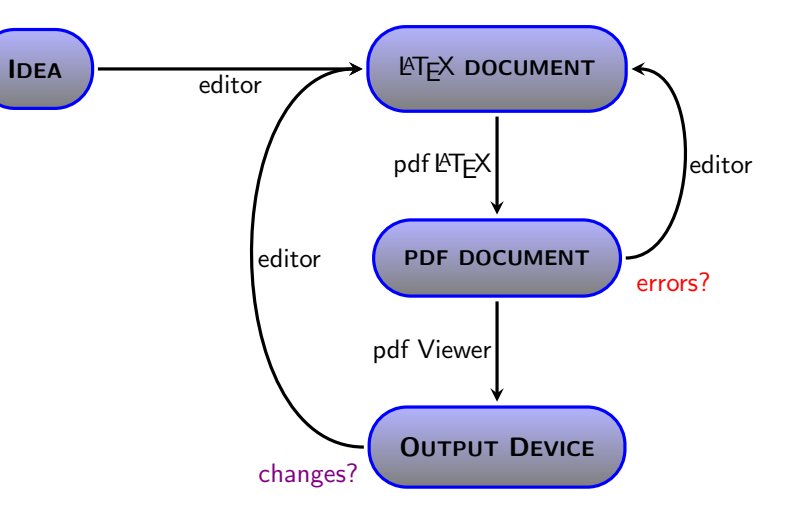

• Diagram drawn in LATEX using TikZ package.

## **LATEX Workflow circa 2010**

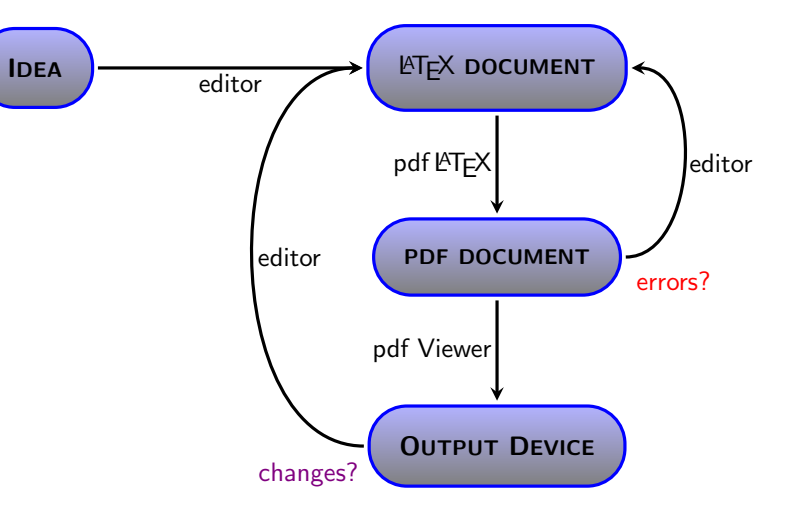

- Diagram drawn in LATEX using TikZ package.
- Processed with pdfLTEX to give a pdf file.

**LATEX Workflow circa 2010** 

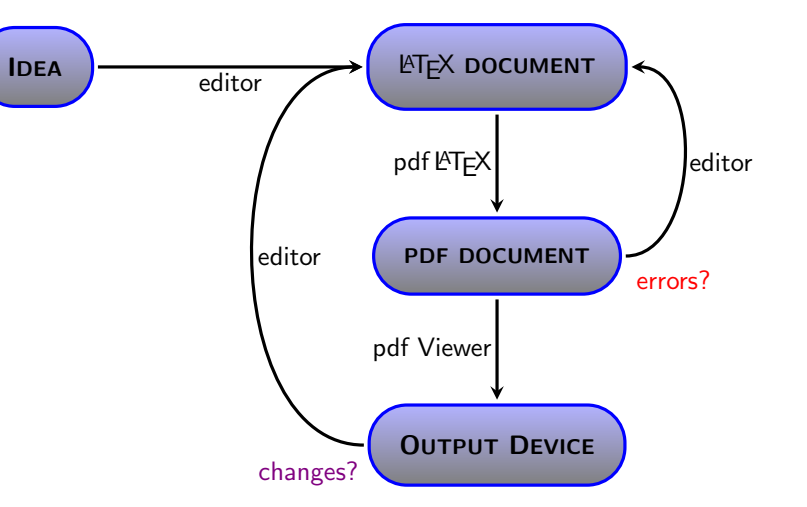

- Diagram drawn in LATEX using TikZ package.
- Processed with pdfLTEX to give a pdf file.
- Rendered on screen or printer with a pdf viewer (such as ACROBAT).

## **LAT<sub>F</sub>X Workflow circa 2010**

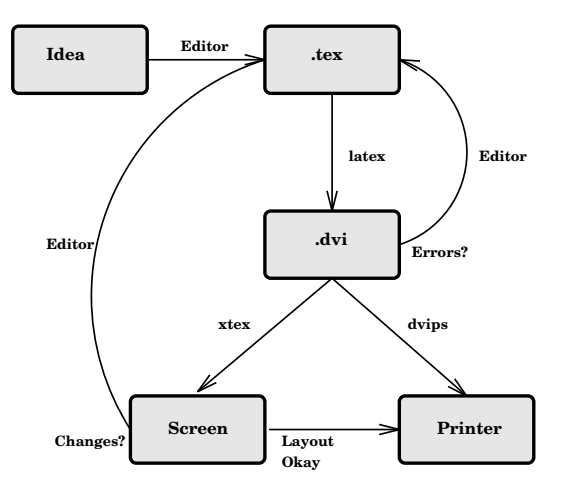

**The lifecycle of a LaTeX document**

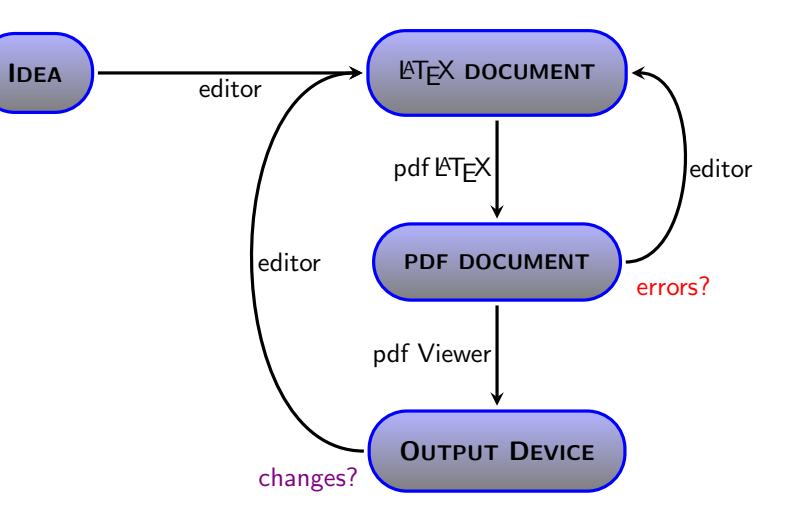

## **Editors**

## **Editors**

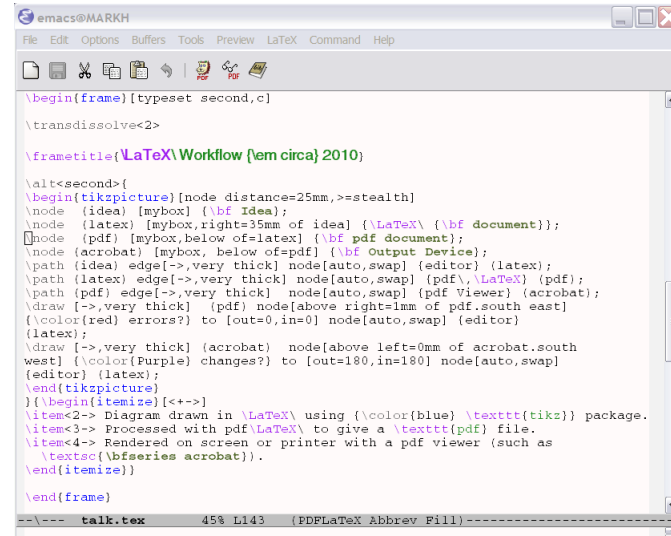

### • EMACS with AUCTEX.

## **Editors**

## **Editors**

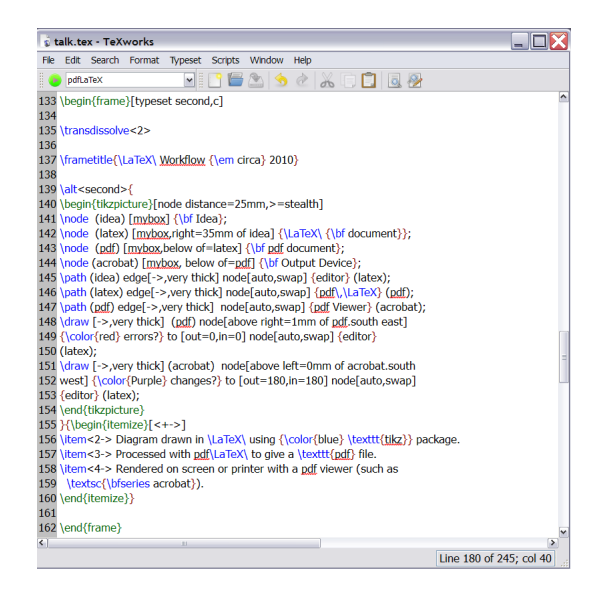

- EMACS with AUCTFX.
- TEXWORKS.

### Choosing an Editor

 $\square\square$ 

Citalk tex - TeXworks

#### • Bracket matching

#### **ED** emacs@MARKH File Edit Options Buffers Tools Preview LaTeX Command Help □■※明的912名号 \begin(frame)(typeset\_second.cl

transdissolvac2>

#### \franctitle{\LaTeX\Workflow [\em circa} 2010)

-- \--- talk.tex 45% L143 (PDFLaTeX Abbrev Fill)

\alt<second>{ \begin{tikzpicture}(node\_distance=25mm,>=stealth) \node (idea) [mybox] {\bf Idea}; \node (latex) [mybox,right=35mm of idea] {\LaTeX\ {\bf document}}; [node (pdf) [mybox, below of-latex] (\bf pdf document); \node [acrobat] [mybox, below of=pdf] {\bf Output Device}; \path (idea) edge[->, very thick] node[auto, swap] (editor) (latex); \path (latex) edge(->,very thick) node(auto,swap) (pdf),\LaTeX) (pdf); \path (pdf) edge[->,very thick] node[auto,swap] (pdf Viewer) (acrobat); \draw I-> very thick! (pdf) nodelabove right-lam of pdf south east! [\color(red) errors?] to [out=0,in=0] node[auto,swap] (editor)  $(1atex);$ \draw [->, very thick] (acrobat) node [above left=0mm of acrobat.south west] {\color(Purple} changes?} to [out=180, in=180] node[auto, swap] (editor) (latex); \end(tikzpicture) Hiberin(itemize)[<+->] \iten<2-> Diagram drawn in \LaTeX\ using {\color{blue} \texttt{tikz}} package. itans3-> Processed with pdf\LaTeX\ to give a \texttt{pdf} file. item<4-> Rendered on screen or printer with a pdf viewer (such as \textsc(\bfseries acrobat)). end(itemize)) \end(frame)

#### Fle Edit Search Format Typeset Scripts Window Help 11823430088 a pristor 133 \begin(frame)(typeset second.c1 135 \transdissolve<2> 137 \frametitle(\LaTeX\ Workflow {\em circa) 2010} 139 \alt<second>{ 140 \begin(tikzpicture)[node distance=25mm,>=stealth] 141 \node (idea) [mybox] {\bf Idea); 142 \node (latex) (mybox.right=35mm of idea] {\LaTeX\ {\bf document}}; 143 \node (pdf) [mybox,below of=latex] {\bf pdf document}; 144 \node (acrobat) [mxbox, below of-gdf] (\bf Output Device); 145 \path (idea) edge[->,very thick] node[auto,swap] (editor) (latex); 146 \path (latex) edge[->,very thick] node[auto,swap] (pdf),\LaTeX) (pdf); 147 \path (pdf) edge[->,very thick] node[auto,swap] (pdf Viewer) (acrobat); 148 | draw [->, very thick] (gdf) node[above right=1mm of gdf, south east] 149 (\color{red} errors?) to (out=0,in=0) node(auto,swap) {editor} 150 (latex); 151 (draw [->,very thick] (acrobat) node[above left-0mm of acrobat.south 152 west] (\color(Purple) changes?) to [out-180,in-180] node[auto,swap] 153 (editor) (latex); 154 \end(tikzpicture) 155 }{\begin{itemize}{<+->} 156 \item<2-> Diagram drawn in \LaTeX\ using {\color{blue} \texttt{tikz}} package. 157 | item<3-> Processed with pdf \LaTeX\ to give a \texttt{pdf} file. 158 | Rem-c4 > Rendered on screen or printer with a pdf viewer (such as 159 (textsc(\bfseries acrobat)). 160 \end(itemize}} 162 \end(frame) Line 180 of 245; col 40

#### **KEIN KARIK SEIN SEI YORN**

#### **KED KAD KED KED E YOUR**

EDX

## Choosing an Editor

#### • Bracket matching

#### • Line numbering

#### $\square\square$ **ED** emacs@MARKH File Edit Options Buffers Tools Preview LaTeX Command Help □■※明的912名号 \begin(frame)(typeset\_second.cl transdissolvac2> Eranetitle(MaTeX\Workflow [\em circa) 2010) \alt<second>{ \begin{tikzpicture}(node\_distance=25mm,>=stealth) \node (idea) [mybox] {\bf Idea}; \node (latex) [mybox,right=35mm of idea] {\LaTeX\ {\bf document}}; [node (pdf) [mybox, below of-latex] (\bf pdf document); \node [acrobat] [mybox, below of=pdf] (\bf Output Device); \path (idea) edge[->, very thick] node[auto, swap] (editor) (latex); \path (latex) edge(->,very thick) node(auto,swap) (pdf),\LaTeX) (pdf); \path (pdf) edge[->,very thick] node[auto,swap] (pdf Viewer) (acrobat); \draw I-> very thick! (pdf) nodelabove right-lam of pdf south east! [\color(red) errors?] to [out=0,in=0] node[auto,swap] (editor)  $(1atex);$ \draw [->, very thick] (acrobat) node [above left=0mm of acrobat.south west] {\color(Purple} changes?} to [out=180, in=180] node[auto, swap] (editor) (latex); \end(tikzpicture) Hiberin(itemize)[<+->] \iten<2-> Diagram drawn in \LaTeX\ using {\color{blue} \texttt{tikz}} package. itans3-> Processed with pdf\LaTeX\ to give a \texttt{pdf} file. item<4-> Rendered on screen or printer with a pdf viewer (such as \textsc(\bfseries acrobat)). end(itemize)) \end(frame)

-- \--- talk.tex 45% L143 (PDFLaTeX Abbrev Fill

#### EDX Citalk tex - TeXworks Fle Edit Search Format Typeset Scripts Window Help 11823430088 **Co** periodice 133 \begin(frame)(typeset second.c) 135 \transdissolve<2> 137 \frametitle(\LaTeX\ Workflow {\em circa) 2010} 139 \alt<second>{ 140 \begin(tikzpicture)[node distance=25mm,>=stealth] 141 \node (idea) [mybox] {\bf Idea); 142 \node (latex) (mybox.right=35mm of idea] {\LaTeX\ {\bf document}}; 143 \node (pdf) [mybox,below of=latex] {\bf pdf document}; 144 \node (acrobat) [mxbox, below of-gdf] (\bf Output Device); 145 \path (idea) edge[->,very thick] node[auto,swap] (editor) (latex); 146 \path (latex) edge[->,very thick] node[auto,swap] (pdf),\LaTeX) (pdf); 147 \path (pdf) edge[->,very thick] node[auto,swap] (pdf Viewer) (acrobat); 148 (draw [->,very thick] (gdf) node[above right=1mm of gdf,south east] 149 (\color{red} errors?) to (out=0,in=0) node(auto,swap) {editor} 150 (latex); 151 (draw [->,very thick] (acrobat) node[above left-0mm of acrobat.south 152 west] (\color(Purple) changes?) to [out=180,in=180] node[auto,swap] 153 (editor) (latex); 154 \end(tikzpicture) 155 }{\begin{itemize}{<+->} 156 \item<2-> Diagram drawn in \LaTeX\ using {\color{blue} \texttt{tikz}} package. 157 | item<3-> Processed with pdf \LaTeX\ to give a \texttt{pdf} file. 158 | Rem-c4 > Rendered on screen or printer with a pdf viewer (such as 159 (textsc(\bfseries acrobat)). 160 \end(itemize}} 162 \end(frame) Line 180 of 245; col 40

## Choosing an Editor

#### • Bracket matching

#### • Line numbering

#### • Coloured LATEX commands

#### $\Box$ **ED** emacs@MARKH Fle Edit Options Buffers Tools Preview LaTeX Command Help □■※明的912名号 \begin{frame} (typeset second, c) transdissolvac2> \franctitle{\LaTeX\Workflow [\em circa} 2010) \alt<second>{ \begin{tikzpicture}(node\_distance=25mm,>=stealth) \node (idea) [mybox] {\bf Idea}; \\node {latex} [mybox,right=35mm of idea] {\LaTeX\ (\bf document)};<br>[node {pdf) [mybox,below of=latex] {\bf pdf document); \node [acrobat] [mybox, below of=pdf] (\bf Output Device}; \path (idea) edge[->, very thick] node[auto, swap] (editor) (latex); \path {latex} edge{->,very thick} node{auto,swap} (pdf\,\LaTeX} (pdf);<br>\path {pdf} edge{->,very thick} node{auto,swap} {pdf Viewer} (acrobat); \draw [->,very thick] (pdf) node[above right=lmm of pdf.south east] [\color(red) errors?] to [out=0,in=0] node[auto,swap] (editor)  $(1atex);$ \draw [->,very thick] (acrobat) node[above left=0mm of acrobat.south west] {\color(Purple} changes?} to [out=180, in=180] node[auto,swap] (editor) (latex); \end(tikzpicture) Hiberin(itemize)[<+->] \item=2-> Diagram drawn in \LaTeX\ using {\color{blue} \texttt{tiks}} package.<br>\item=3-> Processed with pdf\LaTeX\ to give a \texttt{pdf} file. item<4-> Rendered on screen or printer with a pdf viewer (such as \textsc(\bfseries acrobat)). \end(itemize)} \end(frame} --\--- talk.tex 45% L143 (PDFLaTeX Abbrev Fill)

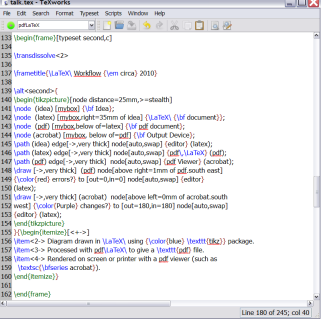

## Choosing an Editor

#### • Bracket matching

#### • Line numbering

- Coloured LATFX commands
- SyncT<sub>F</sub>X

#### $\square\square$ **ED** emacs@MARKH File Edit Options Buffers Tools Preview LaTeX Command He  $D = X + B + P$ \begin(frame)(typeset\_second.cl transdissolvac2> Eranetitle(MaTeX\Workflow [\em circa) 2010) \alt<second>{ \begin{tikzpicture}(node\_distance=25mm,>=stealth) \node (idea) [mybox] {\bf Idea}; \node (latex) [mybox,right=35mm of idea] {\LaTeX\ {\bf document}}; [node (pdf) [mybox, below of-latex] (\bf pdf document); \node [acrobat] [mybox, below of=pdf] (\bf Output Device); \path (idea) edge[->, very thick] node[auto, swap] (editor) (latex); \path (latex) edge(->,very thick) node(auto,swap) (pdf),\LaTeX) (pdf); \path (pdf) edge[->,very thick] node[auto,swap] (pdf Viewer) (acrobat); \draw I-> very thick! (ndf) nodelabove right-lam of ndf south east! [\color(red) errors?] to [out=0,in=0] node[auto,swap] (editor)  $(1atex);$ \draw [->, very thick] (acrobat) node [above left=0mm of acrobat.south west] {\color(Purple} changes?} to [out=180, in=180] node[auto, swap] (editor) (latex); \end(tikzpicture) Hiberin(itemize)[<+->] \iten<2-> Diagram drawn in \LaTeX\ using {\color{blue} \texttt{tikz}} package. item<3-> Processed with pdf\LaTeX\ to give a \texttt{pdf} file. item<4-> Rendered on screen or printer with a pdf viewer (such as \textsc(\bfseries acrobat)). end(itemize)) \end(frame) -- \--- talk.tex 45% L143 (PDFLaTeX Abbrev Fill

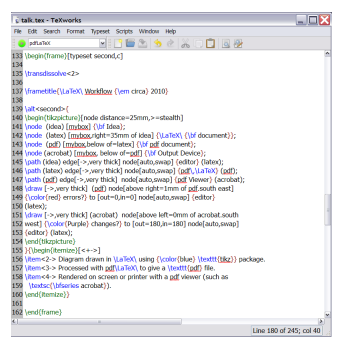

## Choosing an Editor

### • Bracket matching

#### • Line numbering

- Coloured LATFX commands
- SyncT<sub>F</sub>X
- Multi-platform support (Windows, Linux, Mac OS)

#### $\Box$ **ED** emacs@MARKH File Edit Options Buffers Tools Preview LaTeX Command Help  $D = X + B + P$ \begin(frame)(typeset\_second.cl transdissolvac2> Eranetitle(MaTeX\Workflow [\em circa) 2010) \alt<second>{ \begin{tikzpicture}(node\_distance=25mm,>=stealth) \node (idea) [mybox] {\bf Idea}; \node (latex) [mybox.right=35mm of idea] {\LaTeX\ [\bf document}}; [node (pdf) [mybox, below of-latex] (\bf pdf document); \node [acrobat] [mybox, below of=pdf] (\bf Output Device}; \path (idea) edge[->, very thick] node[auto, swap] (editor) (latex); \path {latex} edge{->,very thick} node{auto,swap} (pdf\,\LaTeX} {pdf};<br>\path {pdf} edge{->,very thick} node{auto,swap} (pdf Viewer} (acrobat); \draw [->,very thick] (pdf) node above right-lan of pdf.south east] [\color(red) errors?] to [out=0,in=0] node[auto,swap] (editor)  $(1atex);$ \draw [->, very thick] (acrobat) node[above left=0mm of acrobat.south west] {\color(Purple} changes?} to [out=180, in=180] node[auto, swap] (editor) (latex); \end(tikzpicture) Hiberin(itemize)[<+->] \item=2-> Diagram drawn in \LaTeX\ using {\color{blue} \texttt{tiks}} package.<br>\item=3-> Processed with pdf\LaTeX\ to give a \texttt{pdf} file. item<4-> Rendered on screen or printer with a pdf viewer (such as \textsc(\bfseries acrobat)). end(itemize)) \end(frame) -- \--- talk.tex 45% L143 (PDFLaTeX Abbrev Fill

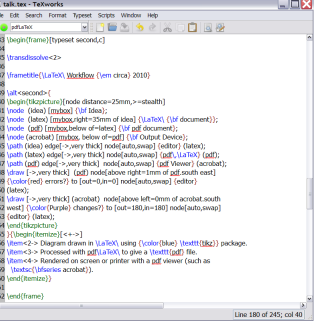

#### • Bracket matching

#### • Line numbering

- Coloured LATEX commands
- SyncT<sub>F</sub>X
- Multi-platform support (Windows, Linux, Mac OS)

#### • Free

#### $\Box$ **ED** emacs@MARKH Fle Edit Options Buffers Tools Preview LaTeX Command Help  $D = X + B + P$ \begin(frame)(typeset\_second.cl transdissolvac2> Eranetitle(MaTeX\Workflow [\em circa) 2010) \alt<second>{ \begin{tikzpicture}(node\_distance=25mm,>=stealth) \node (idea) [mybox] {\bf Idea}; \node (latex) [mybox.right=35mm of idea] {\LaTeX\ [\bf document}}; [node (pdf) [mybox, below of-latex] (\bf pdf document); \node [acrobat] [mybox, below of=pdf] (\bf Output Device}; \path (idea) edge[->, very thick] node[auto, swap] (editor) (latex); \path {latex} edge{->,very thick} node{auto,swap} (pdf\,\LaTeX} {pdf};<br>\path {pdf} edge{->,very thick} node{auto,swap} (pdf Viewer} (acrobat); \draw [->,very thick] (pdf) node above right-lan of pdf.south east] [\color(red) errors?] to [out=0,in=0] node[auto,swap] (editor)  $(1atex);$ \draw [->, very thick] (acrobat) node[above left=0mm of acrobat.south west] {\color(Purple} changes?} to [out=180, in=180] node[auto, swap] (editor) (latex); \end(tikzpicture) Hiberin(itemize)[<+->] \item=2-> Diagram drawn in \LaTeX\ using {\color{blue} \texttt{tiks}} package.<br>\item=3-> Processed with pdf\LaTeX\ to give a \texttt{pdf} file. iten<4-> Rendered on screen or printer with a pdf viewer (such as \textsc(\bfseries acrobat)). end(itemize)) \end(frame) -- \--- talk.tex 45% L143 (PDFLaTeX Abbrev Fil

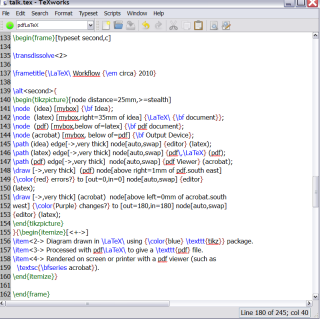

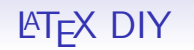

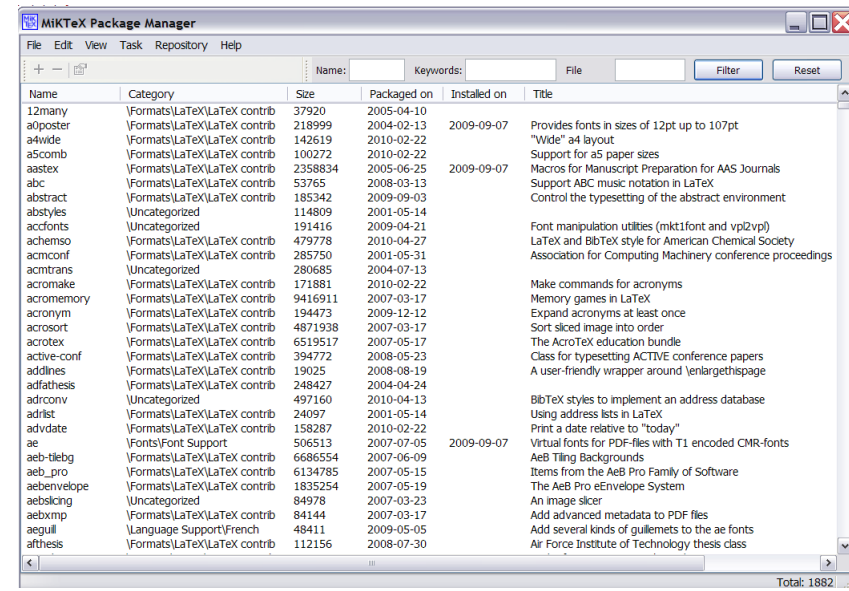

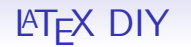

#### • TEX flavour

• TEX, LATEX, PDFLATEX, LuaTEX, XeTEX, ConTEXt, ...

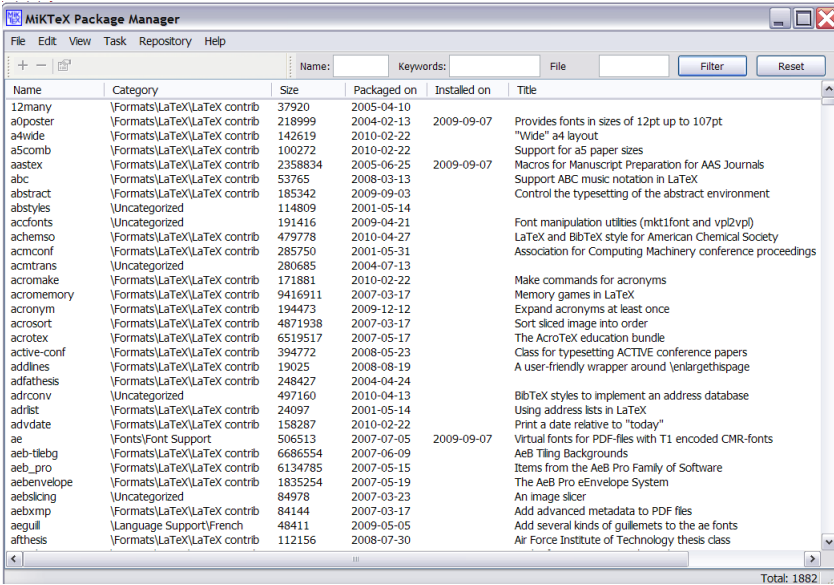

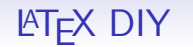

#### • TEX flavour

• TEX, LATEX, PDFLATEX, LuaTEX, XeTEX, ConTEXt, ...

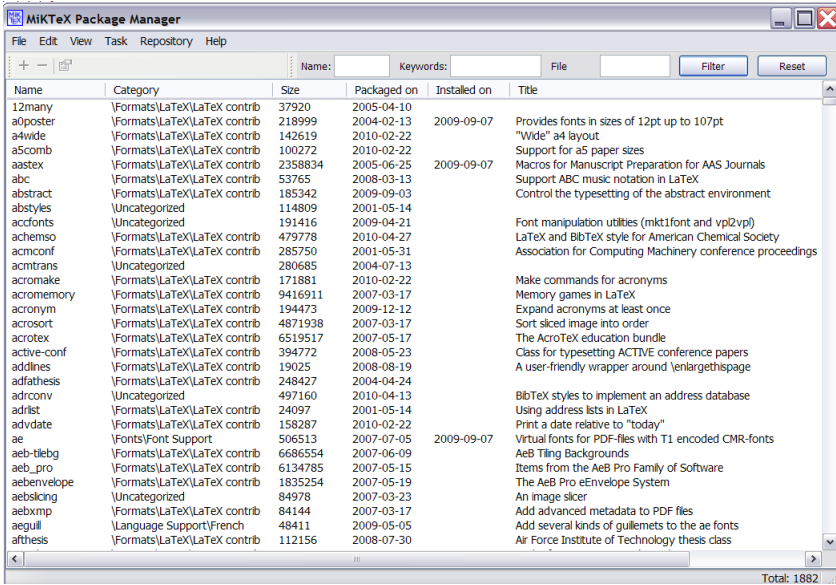

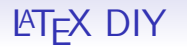

### • TEX flavour

• TEX, LATEX, PDFLATEX, LuaTEX, XeTEX, ConTEXt, ...

• T<sub>F</sub>X distribution

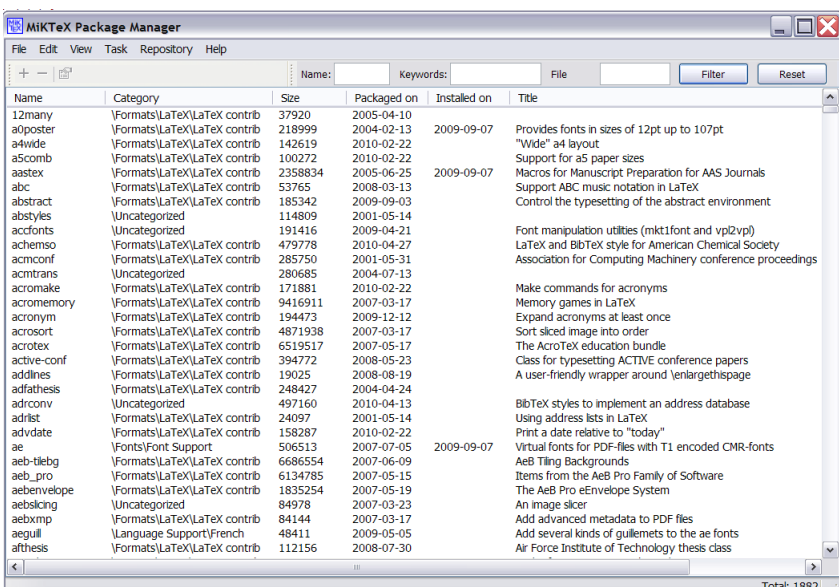

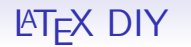

- TEX, LATEX, PDFLATEX, LuaTEX, XeTEX, ConTEXt, ...
- T<sub>F</sub>X distribution
	- TFXLive, MikTFX, ...

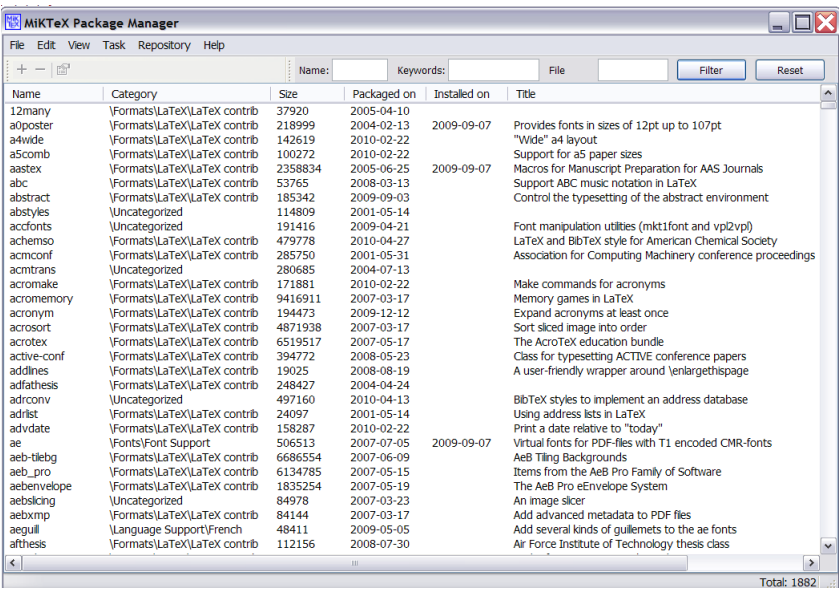

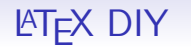

- TEX, LATEX, PDFLATEX, LuaTEX, XeTEX, ConTEXt, ...
- T<sub>F</sub>X distribution
	- TFXLive, MikTFX, ...
	- Package Manager

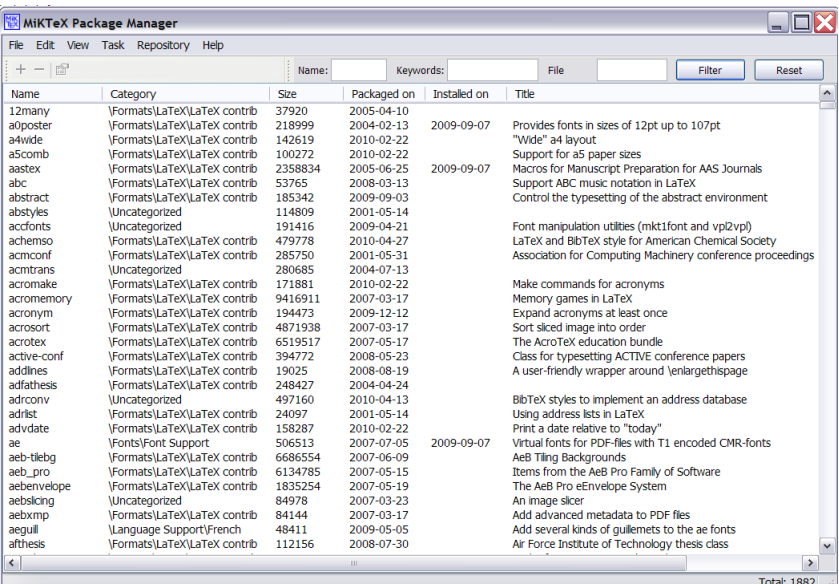

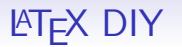

- TEX, LITEX, PDFLITEX, LuaTEX, XeTEX, ConTEXt, ...
- T<sub>F</sub>X distribution
	- TFXLive, MikTFX, ...
	- Package Manager
- Packages

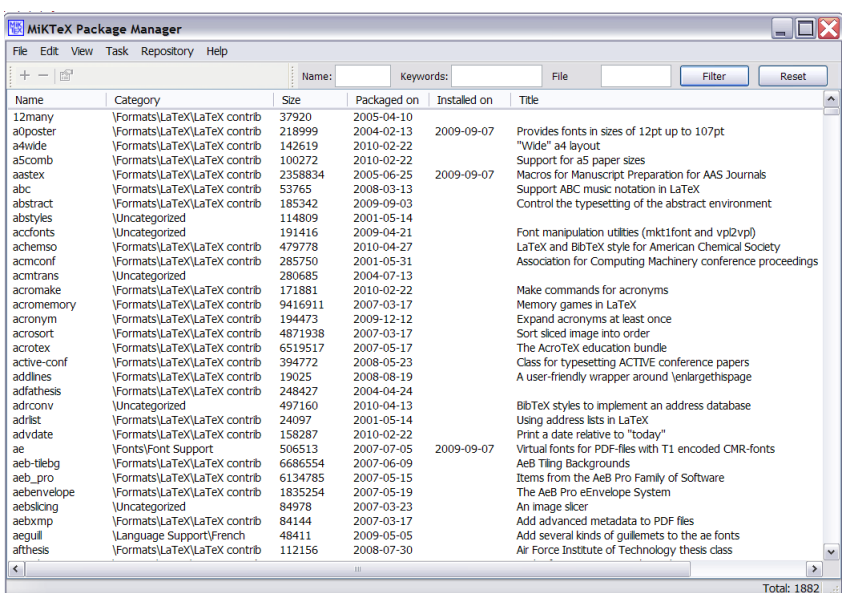

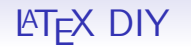

### • T<sub>F</sub>X flavour

- TEX, LITEX, PDFLITEX, LuaTEX, XeTEX, ConTEXt, ...
- T<sub>F</sub>X distribution
	- T<sub>F</sub>XLive, MikT<sub>F</sub>X, ...
	- Package Manager
- Packages
	- Over 4000 packages to choose from!

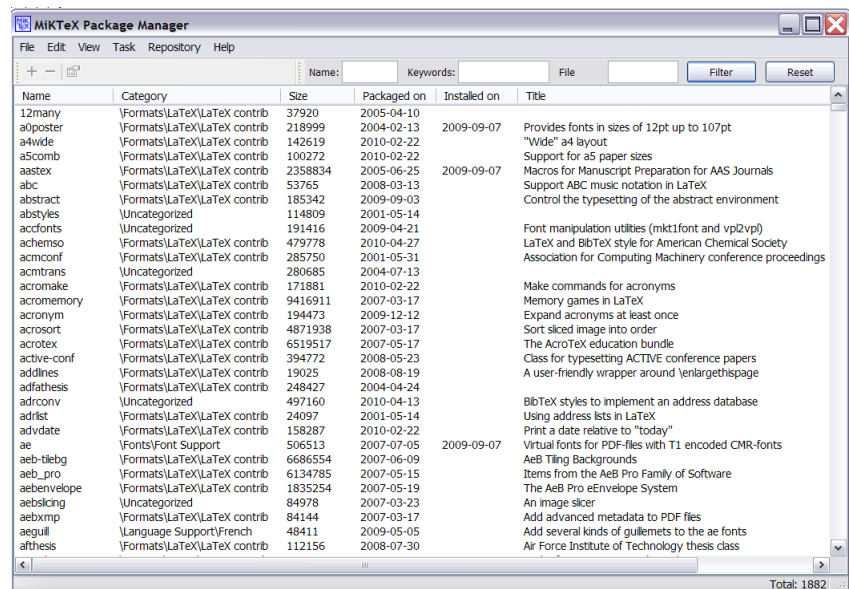

• External application

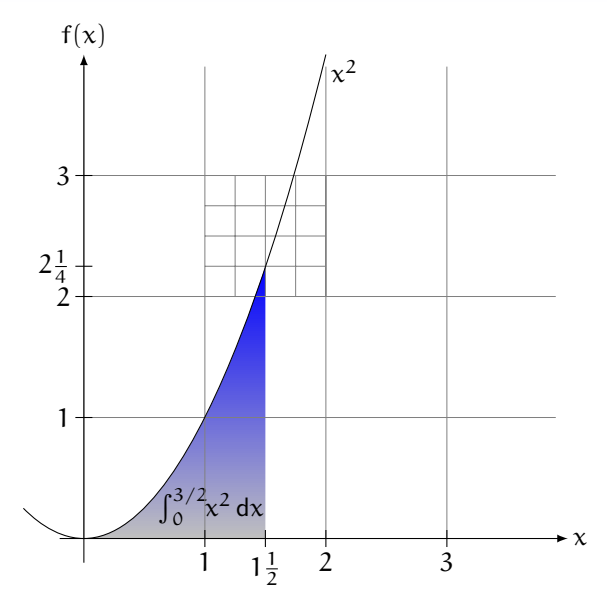

• External application

• ADOBE ILLUSTRATOR, XFIG, ...

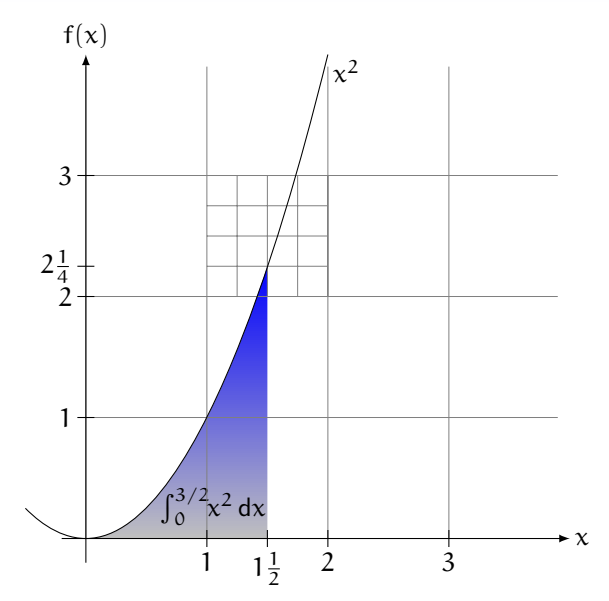

- External application
	- ADOBE ILLUSTRATOR, XFIG, ...
	- Uses graphical primitives

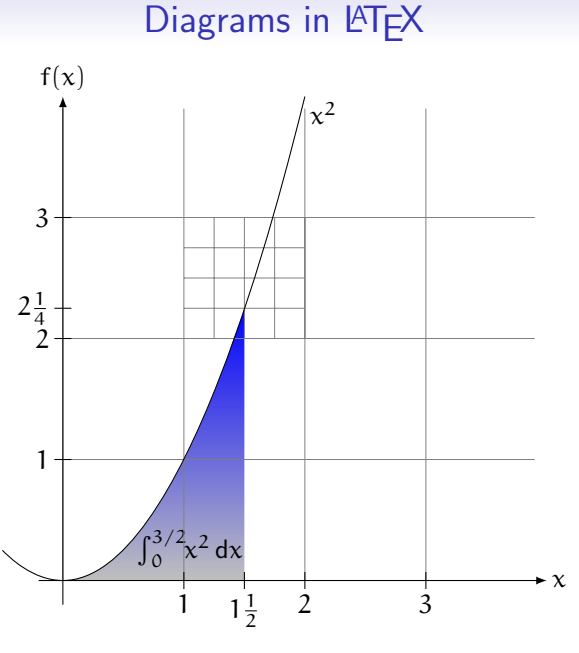

### • External application

- ADOBE ILLUSTRATOR, XFIG, ...
- Uses graphical primitives
- Issues with fonts

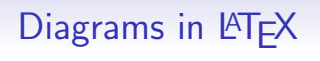

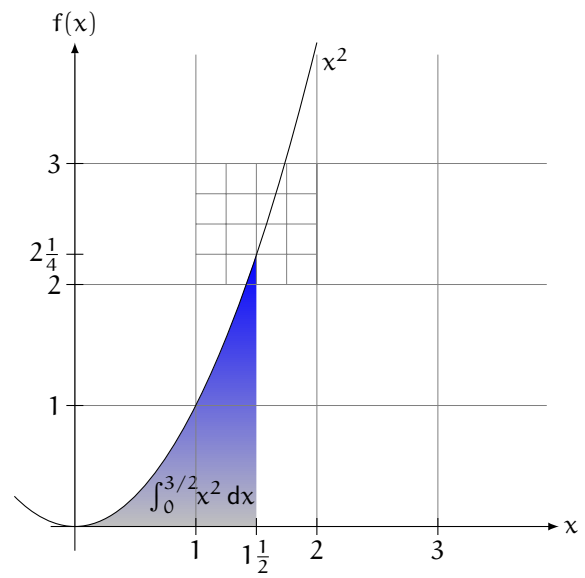

- External application
	- ADOBE ILLUSTRATOR, XFIG, ...
	- Uses graphical primitives
	- Issues with fonts
- picture environment

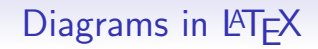

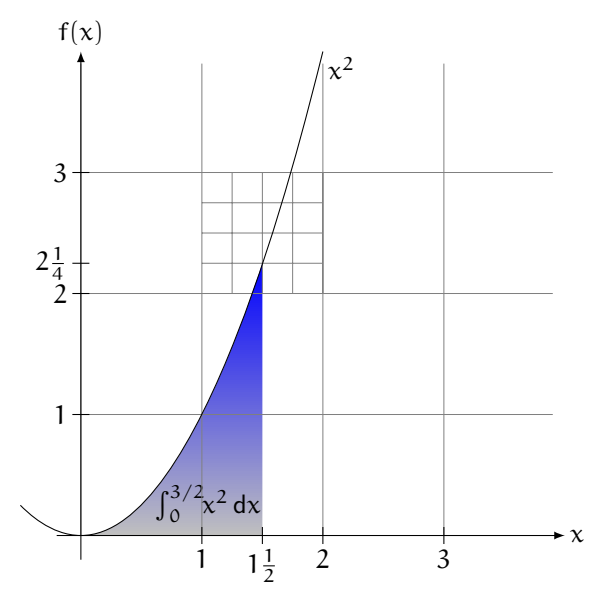
イロト イ団ト イミト イミト ニミー りんぴ

- External application
	- ADOBE ILLUSTRATOR, XFIG, ...
	- Uses graphical primitives
	- Issues with fonts
- picture environment
	- Very limiting

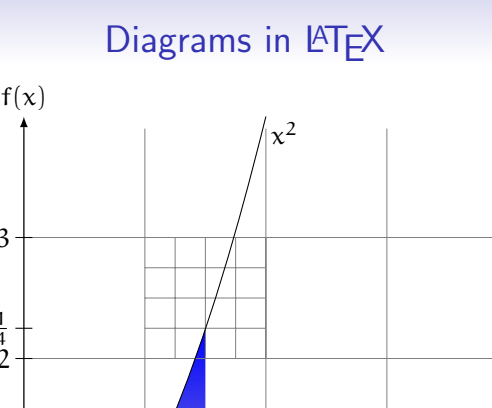

2<br>1

 $2\frac{1}{4}$  $\frac{1}{4}$ 

 $\overline{2}$ 

 $\overline{3}$ 

 $\int_0^{3/2} x^2 dx$ 

1

 $1\frac{1}{2}$ 

2

3

 $\rightarrow \chi$ 

- External application
	- ADOBE ILLUSTRATOR, XFIG, ...
	- Uses graphical primitives
	- Issues with fonts
- picture environment
	- Very limiting
- PS(PDF)TRICKS

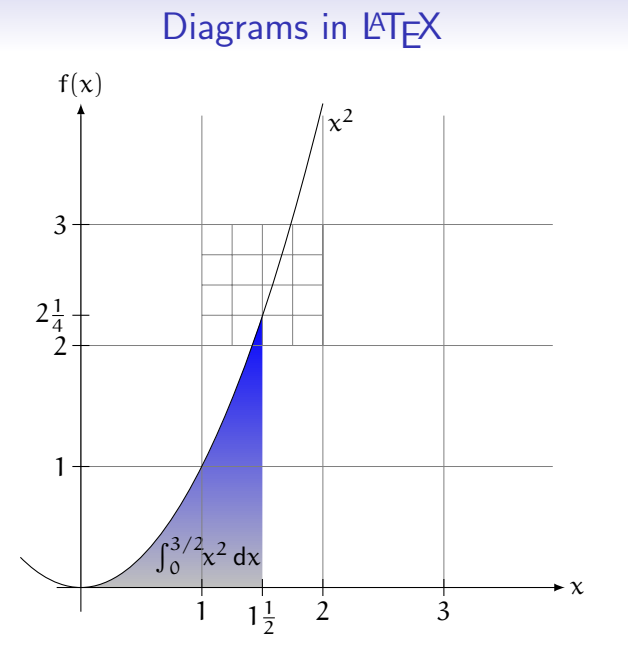

- External application
	- ADOBE ILLUSTRATOR, XFIG, ...
	- Uses graphical primitives
	- Issues with fonts
- picture environment
	- Very limiting
- PS(PDF)TRICKS
	- Limiting

# Diagrams in LATFX

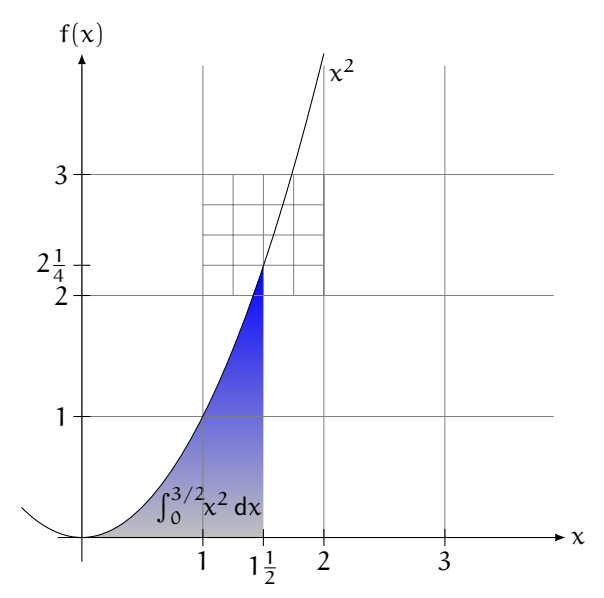

- External application
	- ADOBE ILLUSTRATOR, XFIG, ...
	- Uses graphical primitives
	- Issues with fonts
- picture environment
	- Very limiting
- PS(PDF)TRICKS
	- Limiting
- TikZ

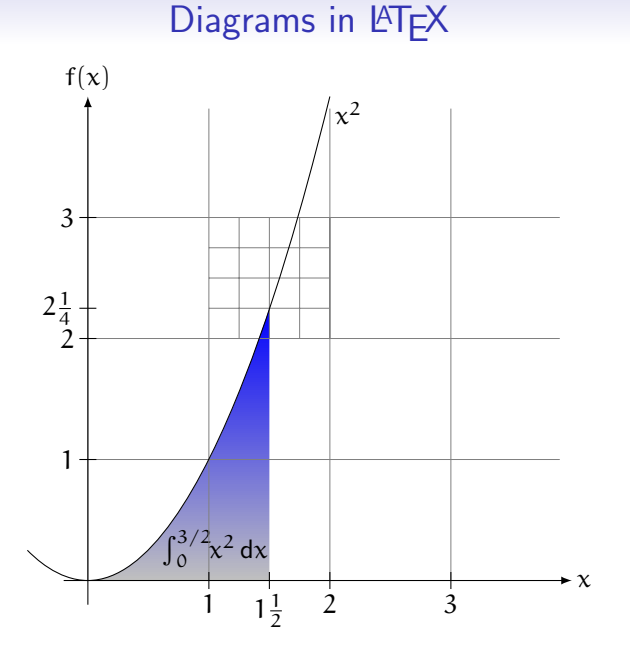

# Diagrams in LAT<sub>F</sub>X

- External application
	- ADOBE ILLUSTRATOR, XFIG, ...
	- Uses graphical primitives
	- Issues with fonts
- picture environment
	- Very limiting
- PS(PDF)TRICKS
	- Limiting
- TikZ
	- Uses mathematical primitives

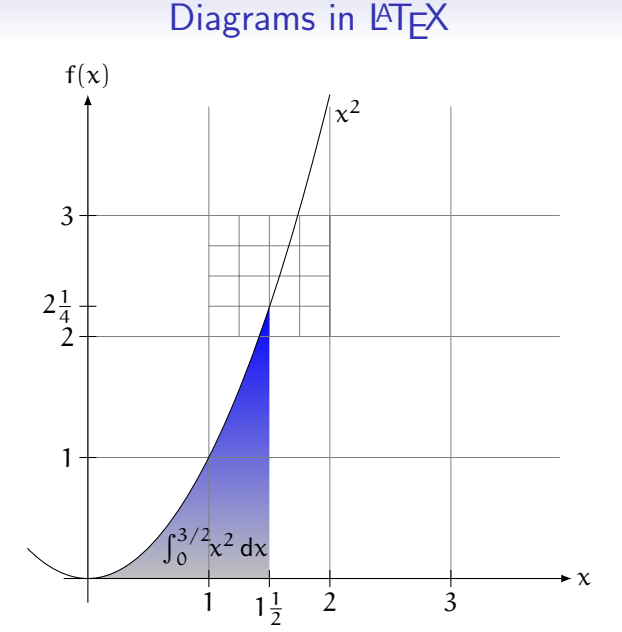

# Diagrams in LAT<sub>F</sub>X

- External application
	- ADOBE ILLUSTRATOR, XFIG, ...
	- Uses graphical primitives
	- Issues with fonts
- picture environment
	- Very limiting
- PS(PDF)TRICKS
	- Limiting
- TikZ
	- Uses mathematical primitives
	- Uses same fonts as tex document

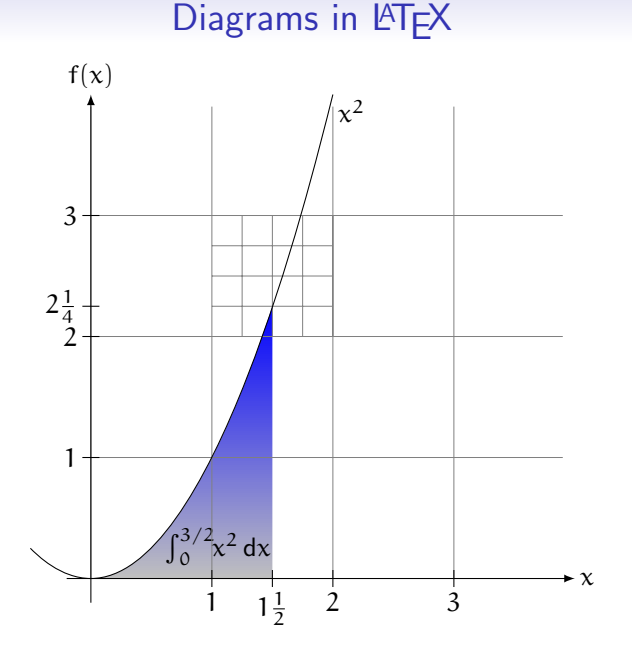

# Diagrams in LAT<sub>F</sub>X

- External application
	- ADOBE ILLUSTRATOR, XFIG, ...
	- Uses graphical primitives
	- Issues with fonts
- picture environment
	- Very limiting
- PS(PDF)TRICKS
	- Limiting
- TikZ
	- Uses mathematical primitives
	- Uses same fonts as tex document
	- Integrates with BEAMER class

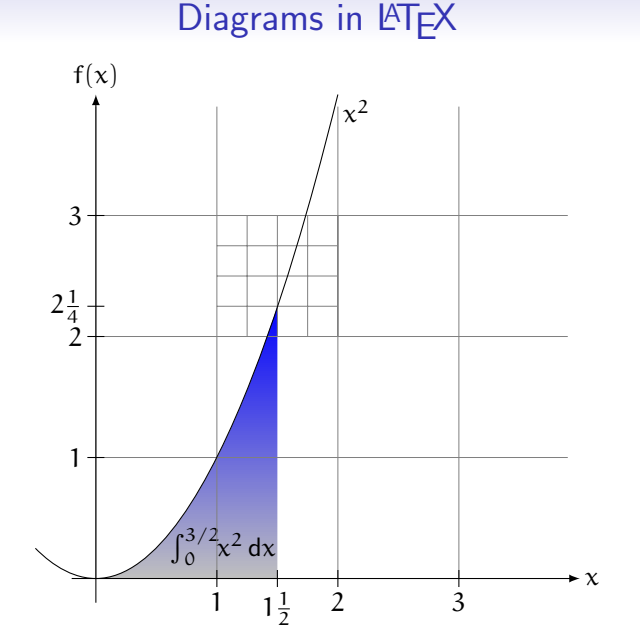

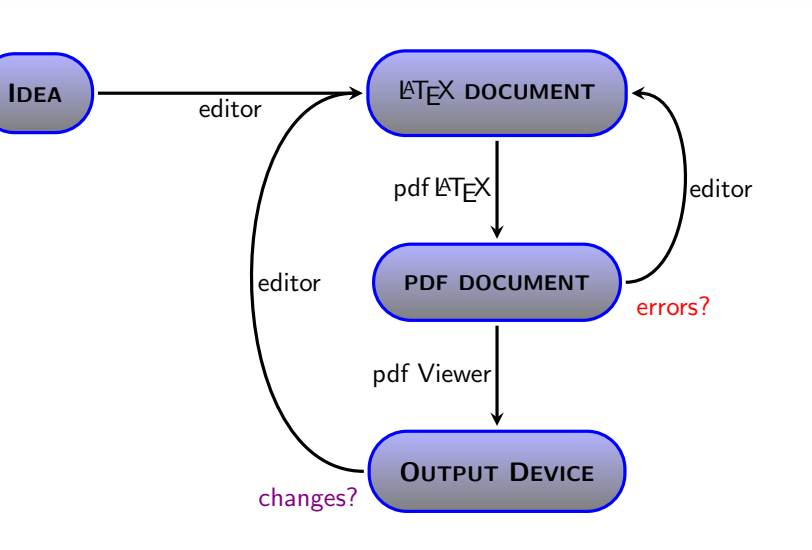

• Flowcharts

TikZ Gallery

#### メロトメ 伊 トメミトメミト ニミー りんぴ

#### メロトメ 伊 トメミトメミト ニミー りんぴ

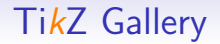

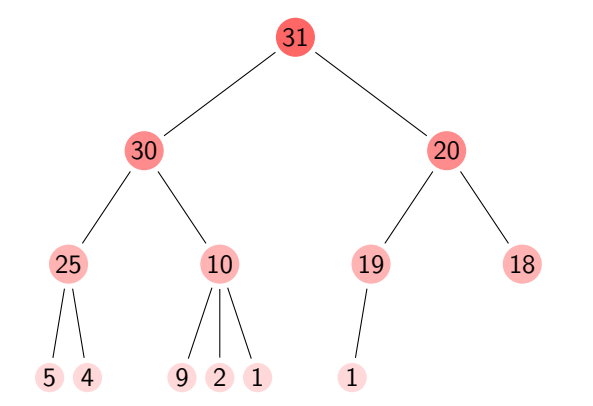

- Flowcharts
- Trees

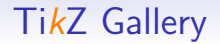

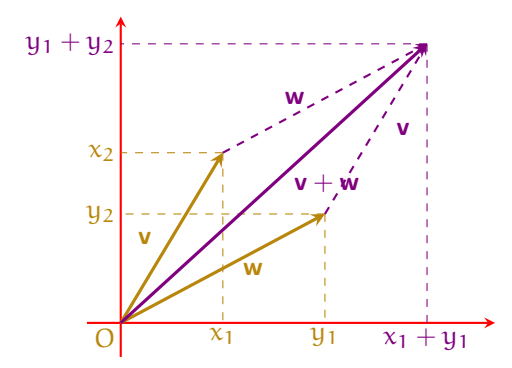

- Flowcharts
- Trees
- Diagrams

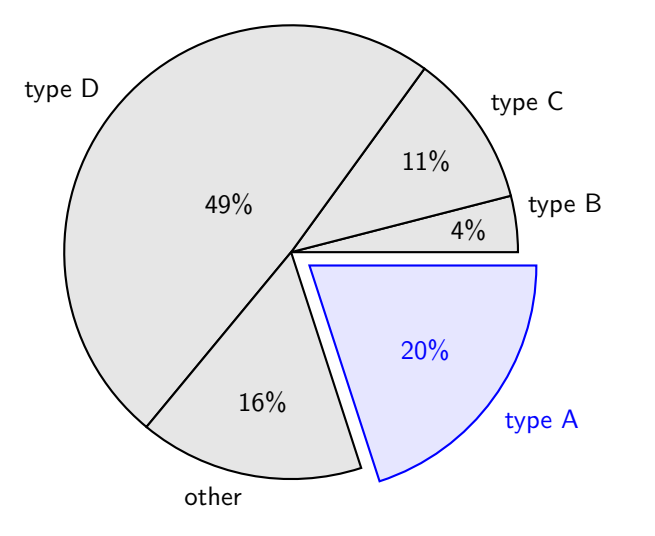

- Flowcharts
- Trees
- Diagrams
- Charts

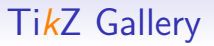

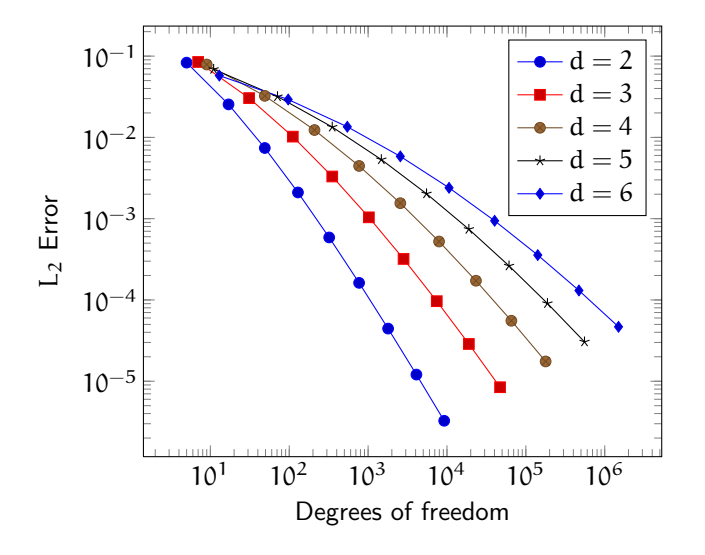

- Flowcharts
- Trees
- Diagrams
- Charts
- Data

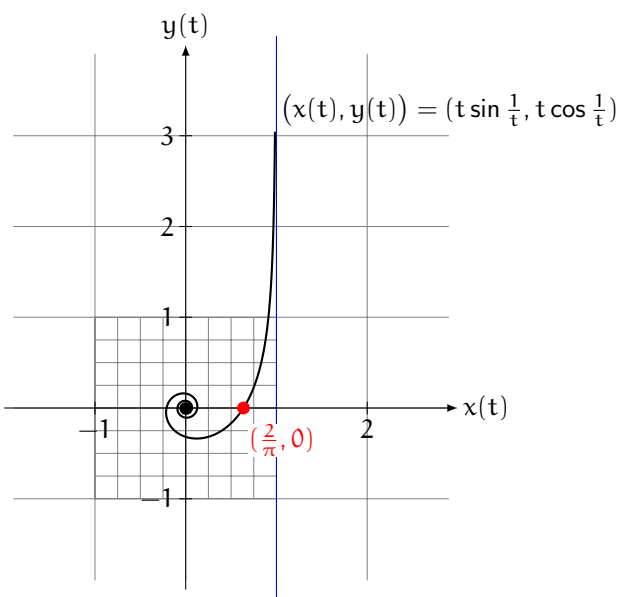

- Flowcharts
- Trees
- Diagrams
- Charts
- Data
- Plots

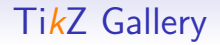

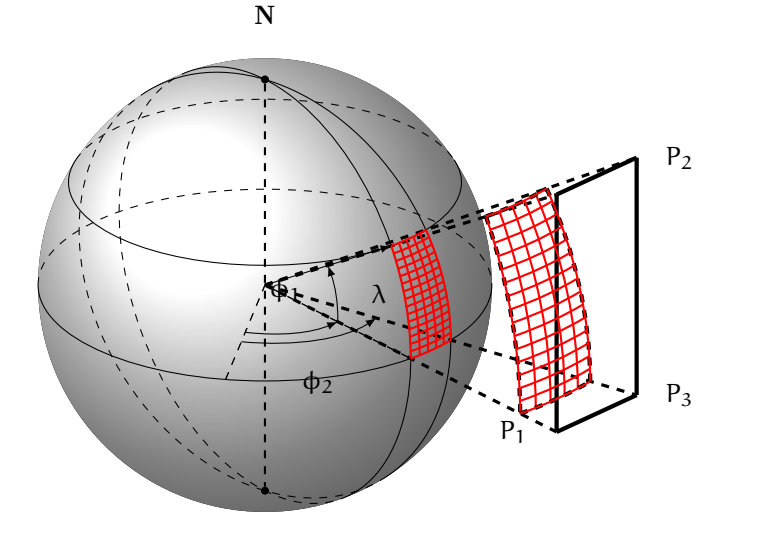

S

- Flowcharts
- Trees
- Diagrams
- Charts
- Data
- Plots
- 3-D diagrams

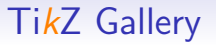

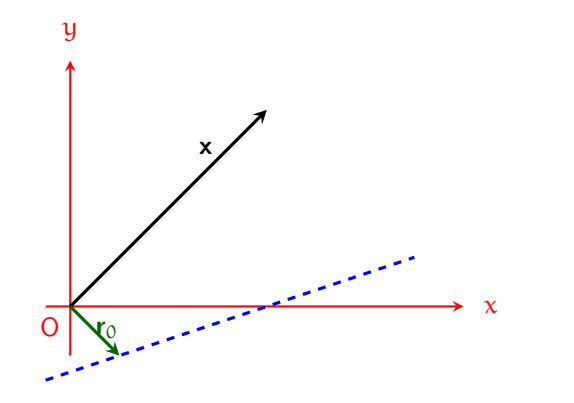

- Flowcharts
- Trees
- Diagrams
- Charts
- Data
- Plots
- 3-D diagrams
- With BEAMER

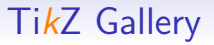

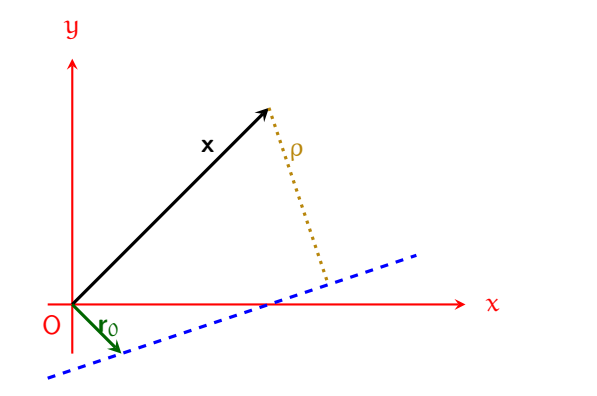

- Flowcharts
- Trees
- Diagrams
- Charts
- Data
- Plots
- 3-D diagrams
- With BEAMER

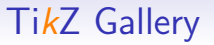

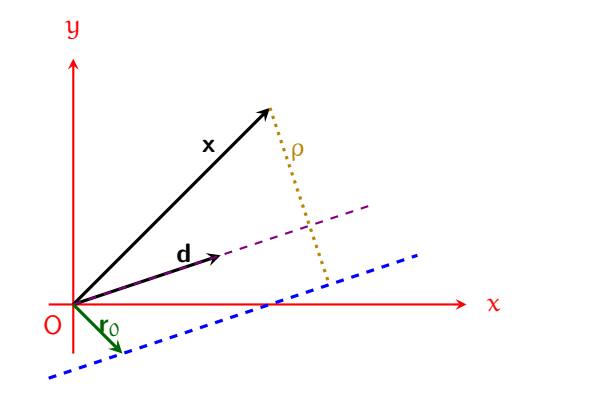

- Flowcharts
- Trees
- Diagrams
- Charts
- Data
- Plots
- 3-D diagrams
- With BEAMER

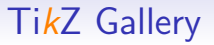

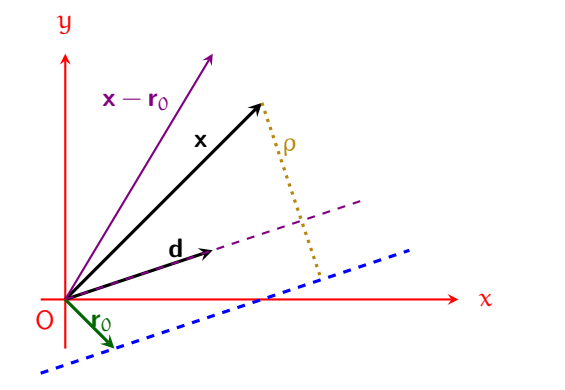

- Flowcharts
- Trees
- Diagrams
- Charts
- Data
- Plots
- 3-D diagrams
- With BEAMER

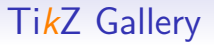

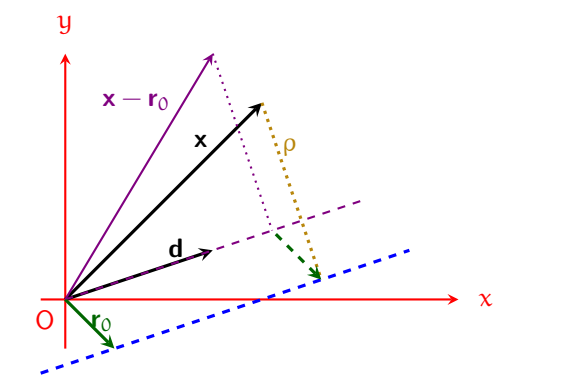

- Flowcharts
- Trees
- Diagrams
- Charts
- Data
- Plots
- 3-D diagrams
- With BEAMER

Anatomy of a diagram

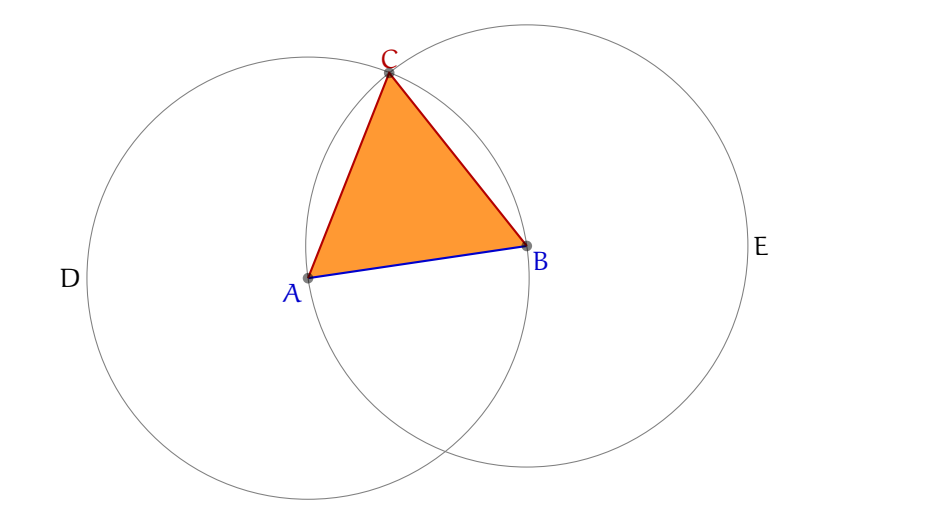

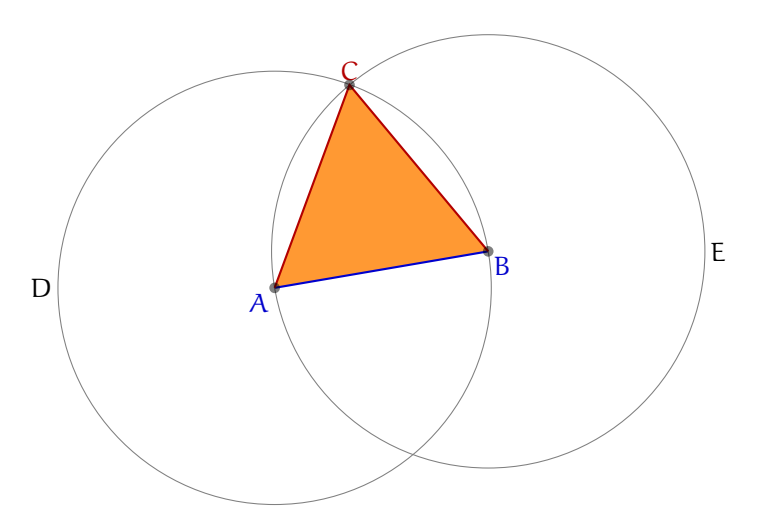

イロト (母) (毛) (毛) (毛) ミーの女の

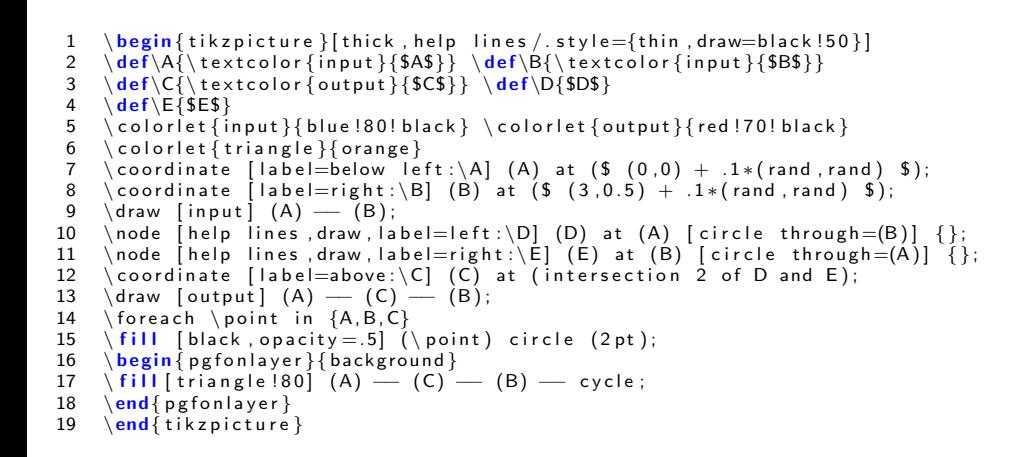

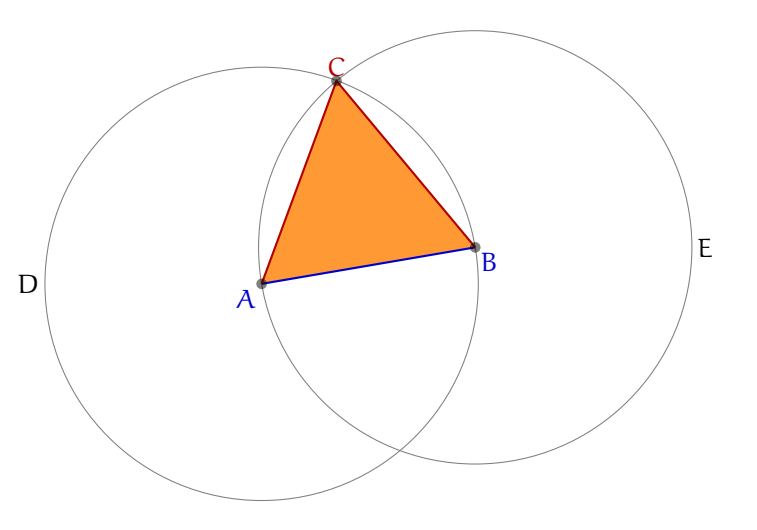

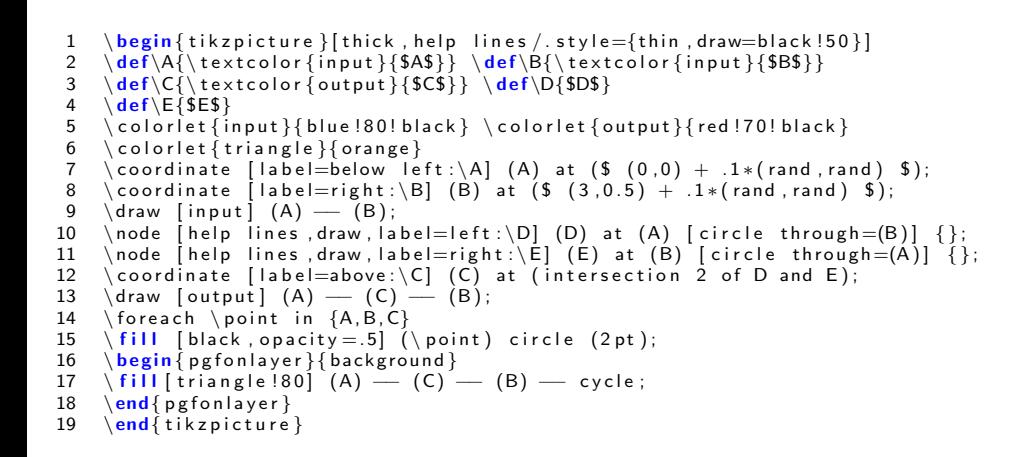

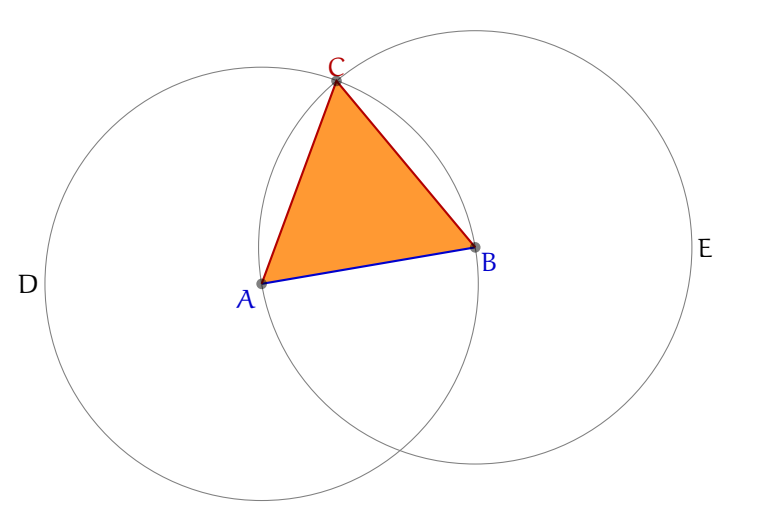

```
\hbox{\tt begin}{tikzpicture }[thick , help lines /.style={thin , draw=black !50}]
        \ \delta \ \delta \ \ def \A{\ t ext c o l or { in p u t } {$A$}} \ \delta \ \ def \B{\ t ext c o l or {in p u t } {$B$}}
        \mathbf{d} = \mathbf{d} \cdot \mathbf{d} \cdot \mathbf{ddef \E{5ES}5 \ \cdot \ \text{colorlet} \{input\} \{blue\ 180!\ black\ } \ \cdot \ \text{output} \{red\ 170!\ black\ }\{ color let \{ triangle\} \{ orange\}\circ coordinate [label=below left :\setminusA] (A) at ($ (0 \, , 0) + .1 * (rand \, , rand) $);
 8 \coordinate [label=right:\B] (B) at ($ (3,0.5 ) + .1*(rand, rand ) $ );9 \langle draw [in put] (A) — (B);
10 \node [help \ lines \, draw \, label=left:\D \ (D) \ at \ (A) \ [circle \ through=(B)] \ }11 \node [he] lines draw label=right:\El (E) at (B) [circle through =(A)] {};
12 \coordinate [ label=above:\C ] (C) at (intersection 2 of D and E);
13 \draw [ out put ] (A) — (C) — (B);
14 \ for each \ point in {A, B, C}15 \ fill [ black, o p a city = .5] (\ point) circle (2pt);
16 \begin { p g f on l a y er } { b a c k g r o u n d }
17 \ fill [ triangle [80] (A) - (C) - (B) - cycle;
18 \end{ p g f on l a yer }<br>19 \end{ t ik z p ic t u r e
        \end{math} tik z p i c t u r e \}
```

```
\begin{equation} \begin{bmatrix} \begin{array}{c} \text{begin} \text{first} \end{array} \end{bmatrix} \begin{bmatrix} \text{first} \end{bmatrix} \end{equation}\ \{def \A\{\text{textcolor{black}}\} \ \def\ \A\} \ \text{and} \ \{def \A\} \3 \ \{def\{\{\text{text}of}\right\}}4 \ \ \{def\E{\$E$\}\{\ \mathrm{in} \} \blue !80! black \ \ \mathrm{out} \ foutput \ red !70! black \}6 \ \backslash colorlet { triangle } { orange }
      \alpha coordinate [label=below left :\mathcal{A}] (A) at ($ (0,0) + .1*(rand, rand) $);
 8 \coordinate [label=right:\B] (B) at (S(3, 0.5) + .1*(rand, rand) $);<br>9 \draw [innut] (A) — (B):
      \alpha draw [input] (A) \rightarrow (B);
10 \node [help\ lines\,, draw\, label=left:\D\ (D) at (A) [circle\ through=(B)] \};11 \node [he] lines draw label=right:\El (E) at (B) [circle through =(A)] {};
12 \coordinate \lceil label=above:\C \lceil (C) at (intersection 2 of D and E);
13 \draw [ out put ] (A) — (C) — (B);
14 \foreach \point in {A, B, C}15 \ fill [ black, o p a city = .5] (\ point) circle (2pt);
16 \begin { p g f on l a y er } { b a c k g r o u n d }
17 \int fill [ triangle !80] (A) – (C) – (B) – cycle;
18 \end{ p g f on l a yer }<br>19 \end{ t ik z p ic t u r e
      \mathcal{L}_{\mathbf{end}} (tik z picture )
```
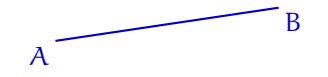

### Anatomy of a diagram

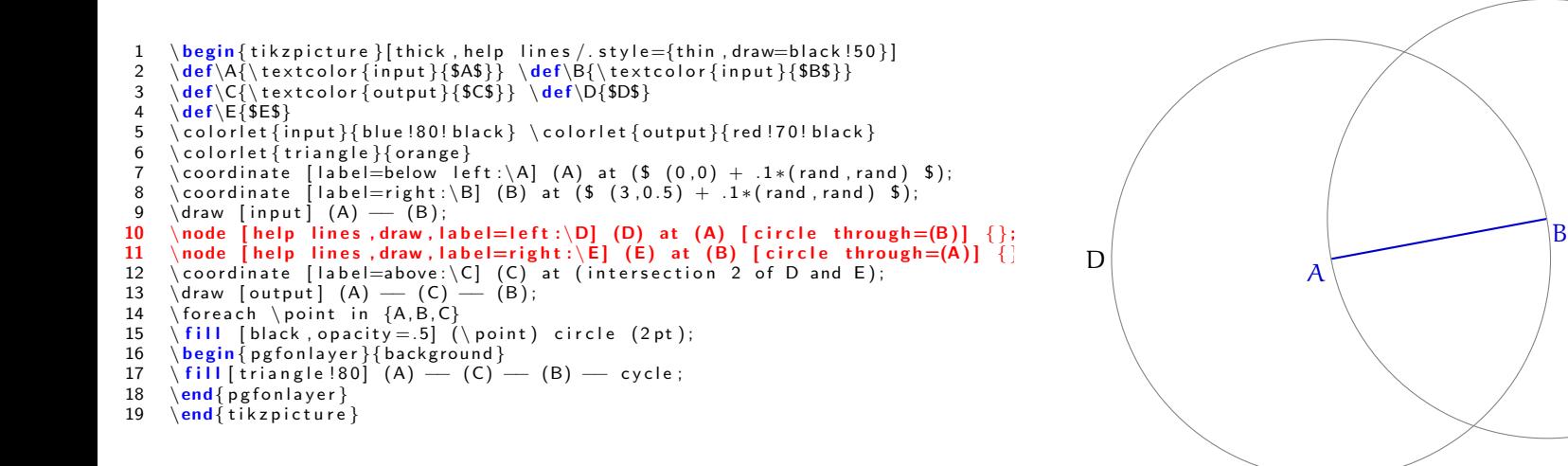

KED KAP KED KED E LOQO

E

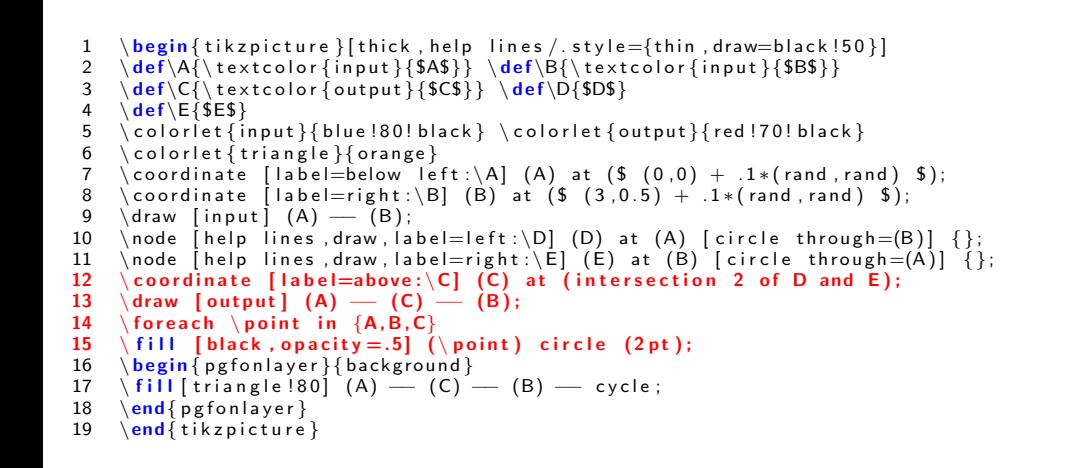

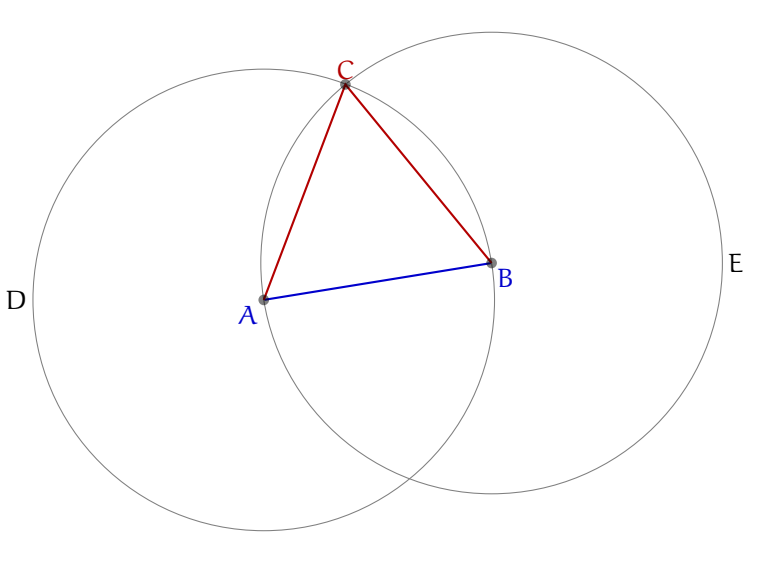

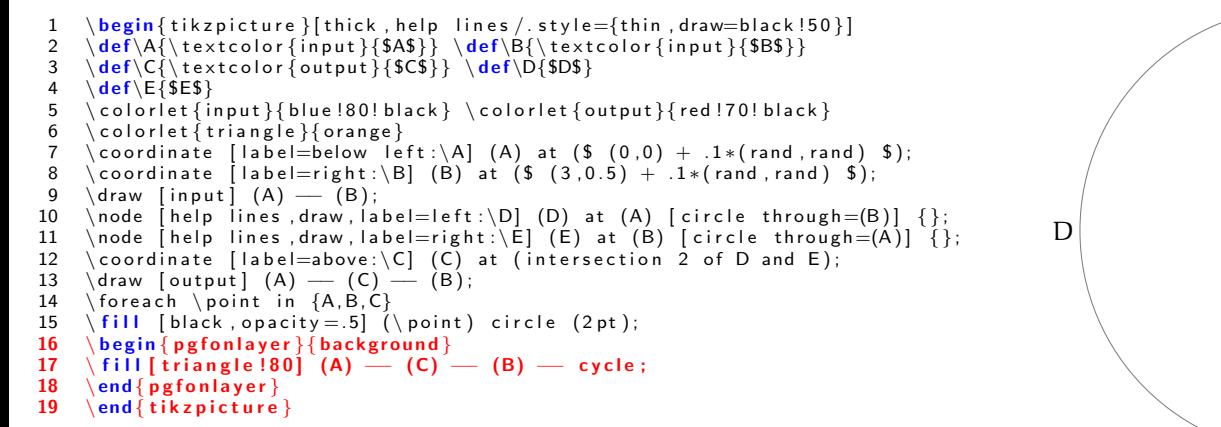

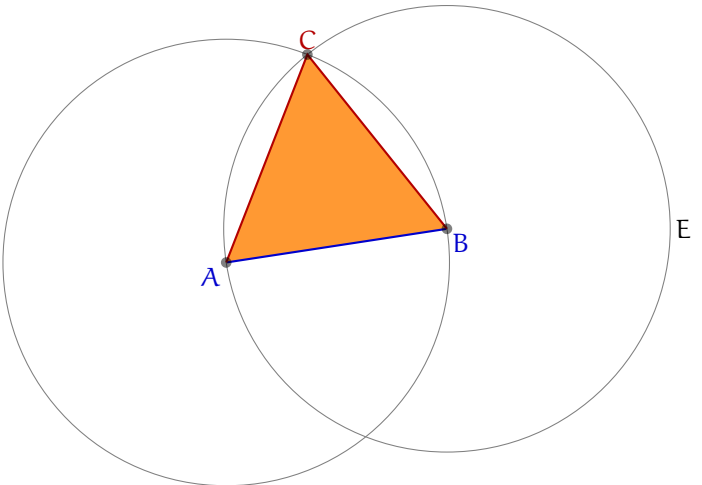

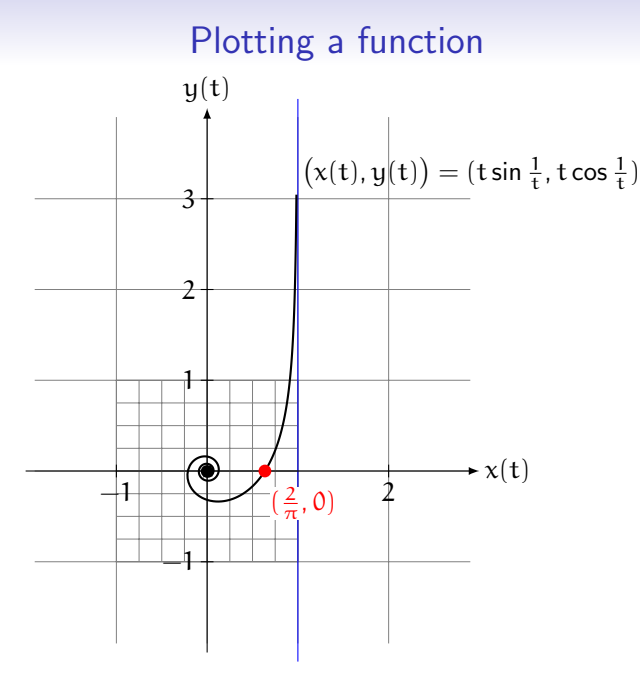

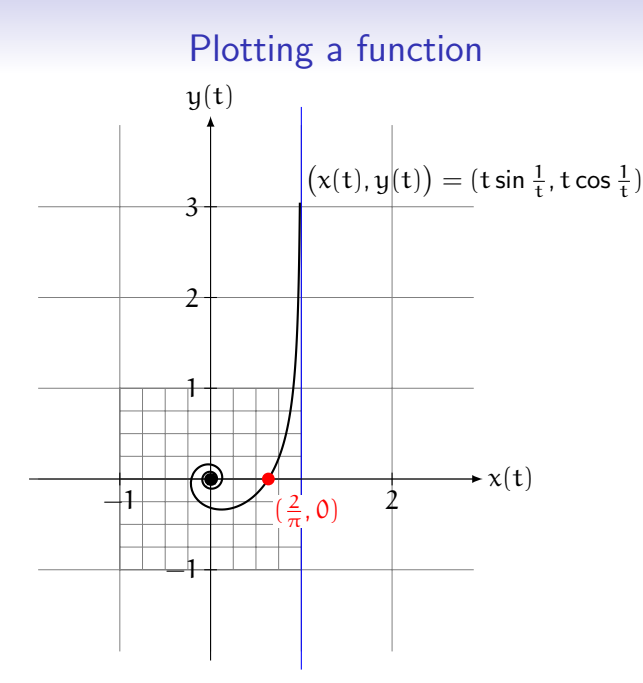

#### イロト イ団ト イミト イミト ニヨー りんぺ

#### メロトメ 伊 トメミトメミト ニミー りんぴ

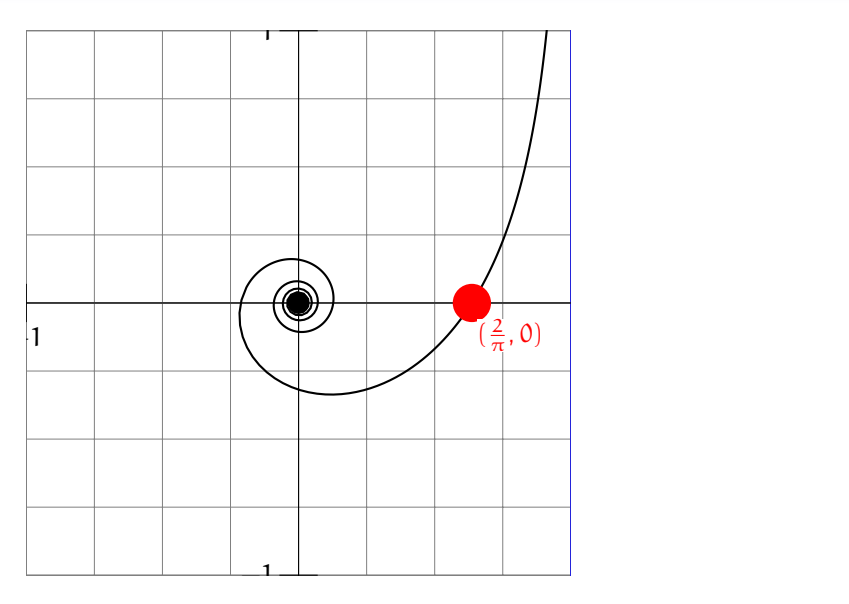

## Plotting a function

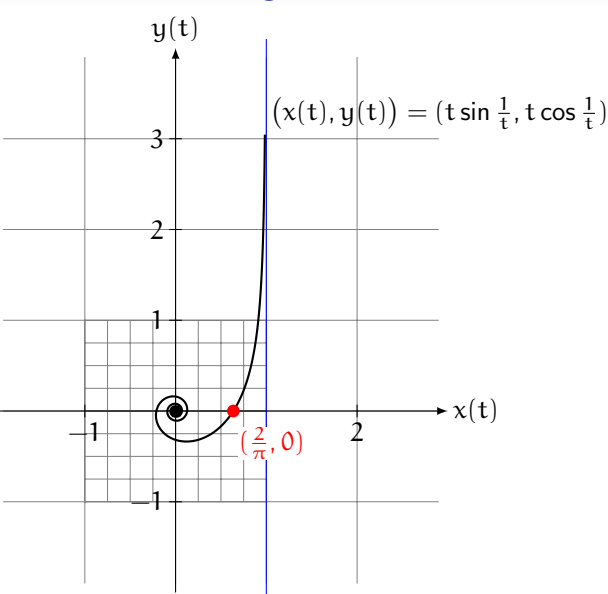

イロト イ団ト イミト イミト ニヨー りんぺ

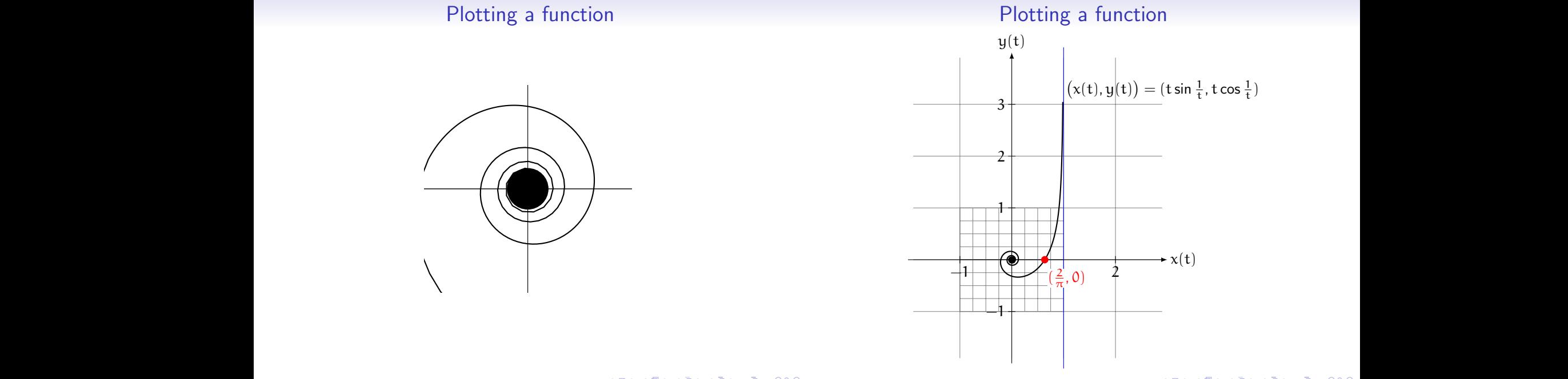

イロト イ団ト イミト イミト ニヨー りんぺ

• ETFX can do floating point arithmetic

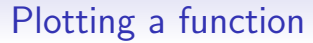

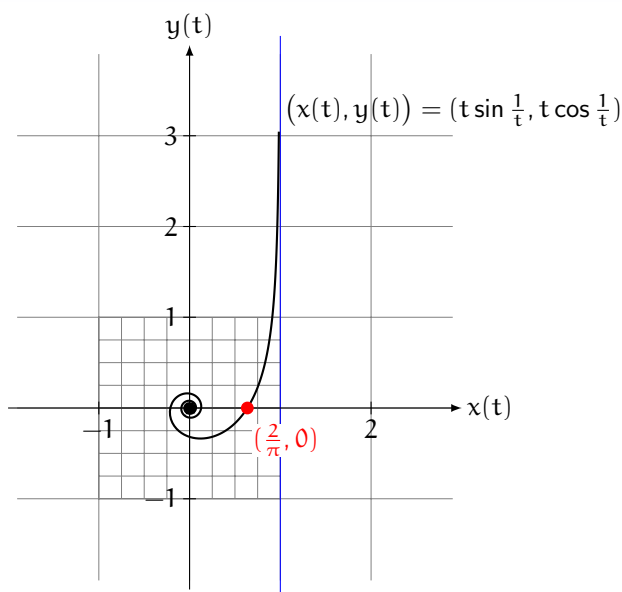

- LATEX can do floating point arithmetic
- However it is very very slow

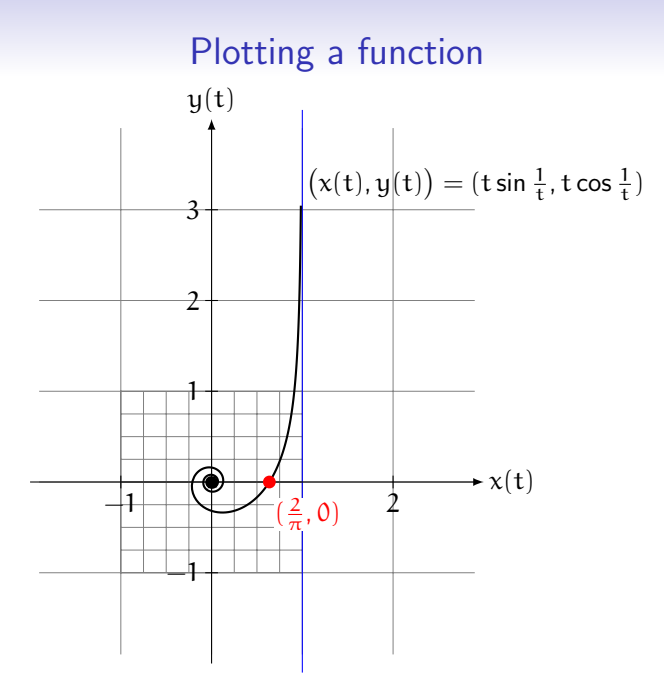

- ETFX can do floating point arithmetic
- However it is very very slow
- Solution: Use external program to generate the data

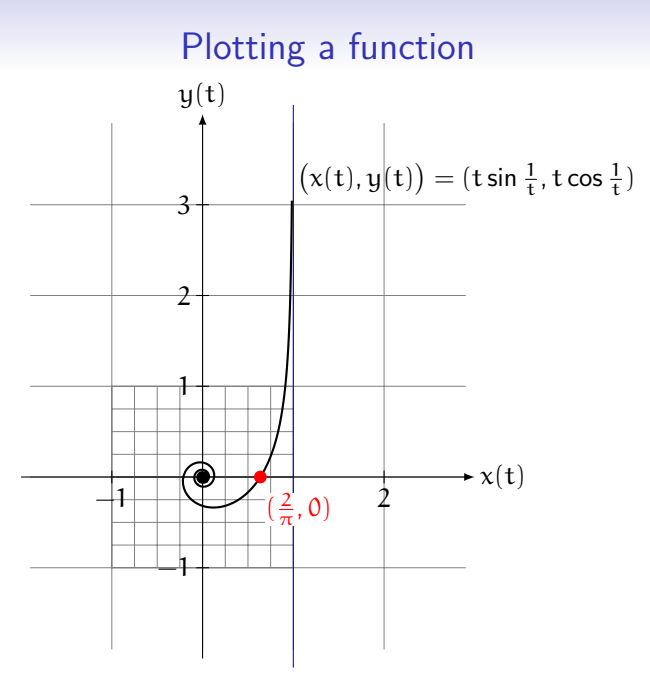

- ETFX can do floating point arithmetic
- However it is very very slow
- Solution: Use external program to generate the data
- TikZ has an inbuilt interface to GNUPLOT

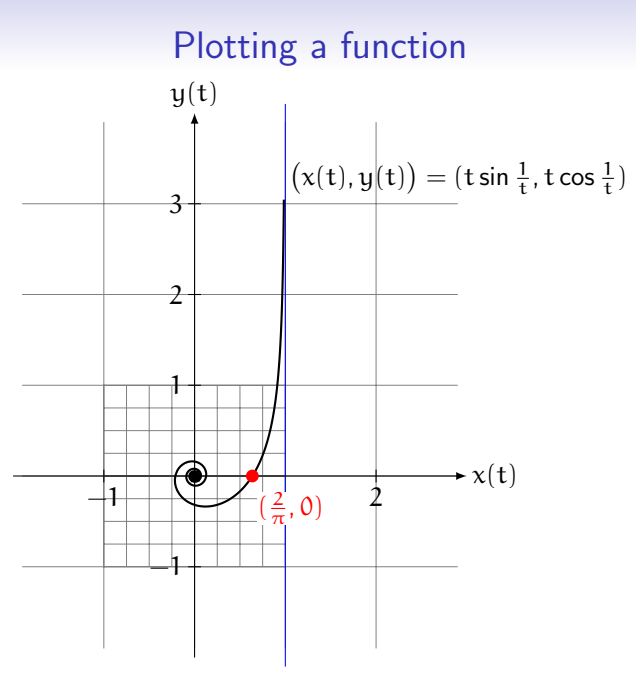

- ETFX can do floating point arithmetic
- However it is very very slow
- Solution: Use external program to generate the data
- TikZ has an inbuilt interface to GNUPLOT
	- This requires GNUPLOT to be installed

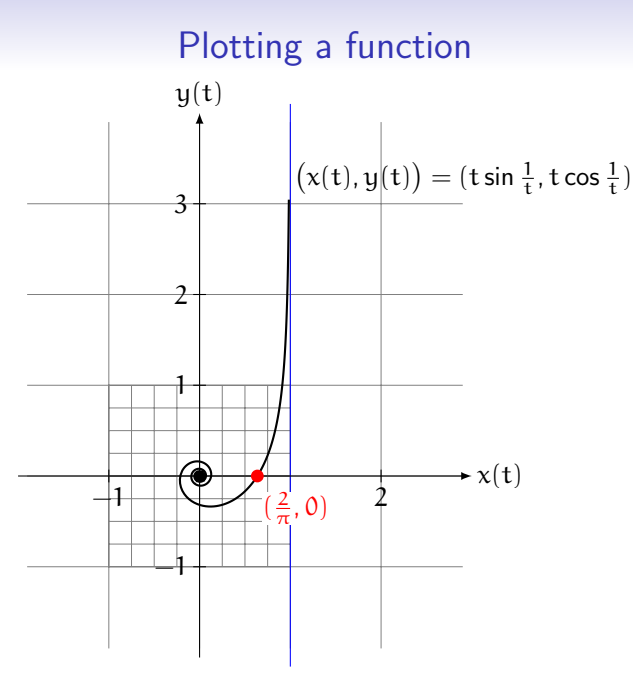

- LATFX can do floating point arithmetic
- However it is very very slow
- Solution: Use external program to generate the data
- TikZ has an inbuilt interface to GNUPLOT
	- This requires GNUPLOT to be installed
	- It also requires shell escape to be enabled on LATEX (the write18 mechanism switched on)

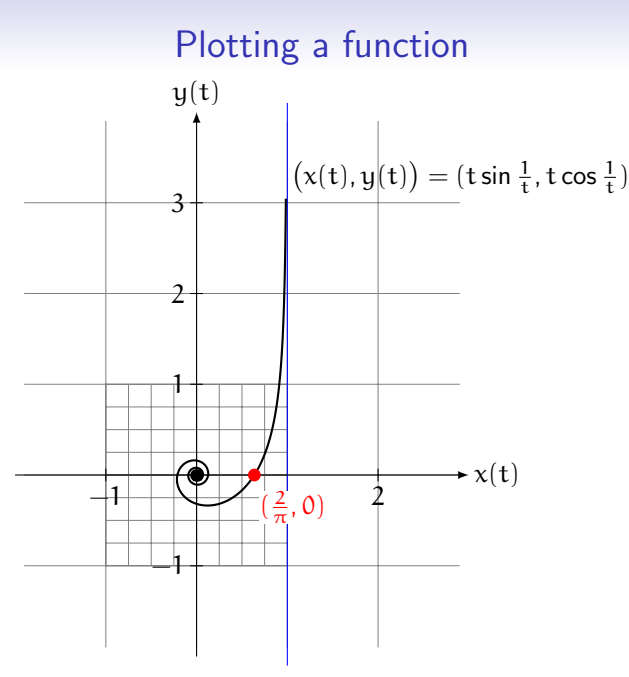
# Plotting a function

- LATEX can do floating point arithmetic
- However it is very very slow
- Solution: Use external program to generate the data
- TikZ has an inbuilt interface to GNUPLOT
	- This requires GNUPLOT to be installed
	- It also requires shell escape to be enabled on LATEX (the write18 mechanism switched on)
- Alternatively, use MAPLE, MATLAB, ... to generate a file of coordinates which TikZ with then plot

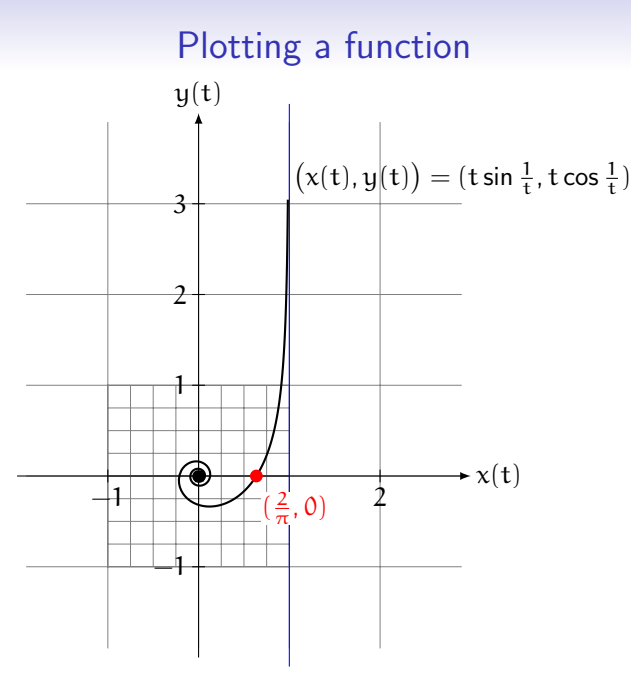

# Plotting a function

- LATEX can do floating point arithmetic
- However it is very very slow
- Solution: Use external program to generate the data
- TikZ has an inbuilt interface to GNUPLOT
	- This requires GNUPLOT to be installed
	- It also requires shell escape to be enabled on LATFX (the write18 mechanism switched on)
- Alternatively, use MAPLE, MATLAB, ... to generate a file of coordinates which  $TikZ$  with then plot
- Why? No font issues.

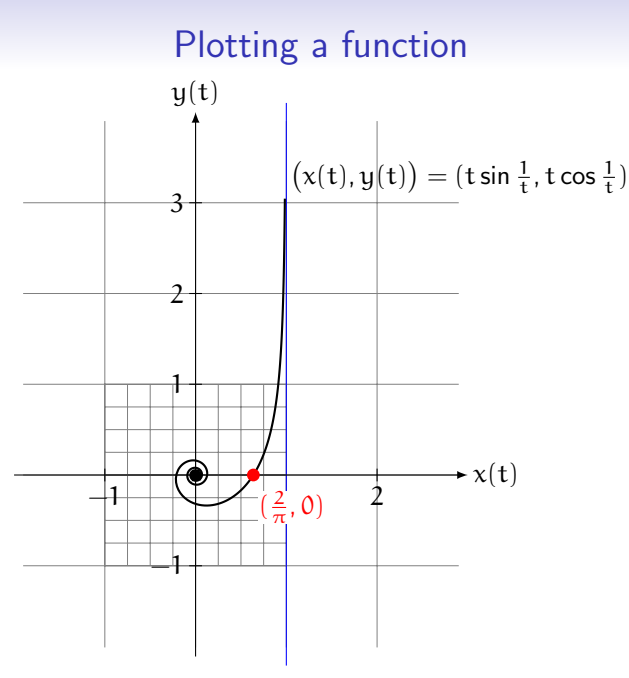

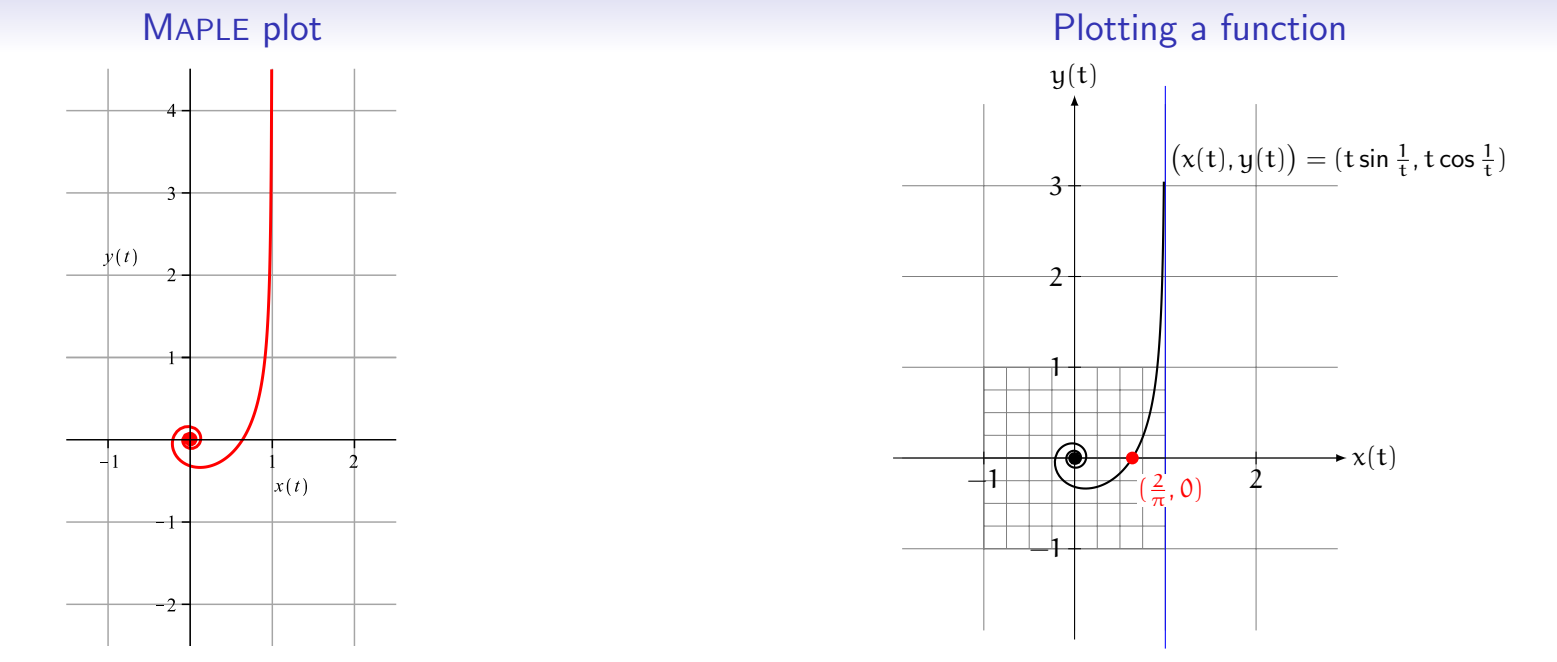

**K ロ ▶ K 御 ▶ K 聖 ▶ K 聖 ▶ │ 聖 │ Ю ౸ (^)** 

#### Generating the data in MAPLE

#### Plotting a function

```
1 current dir ("C: / tex / LaTeX /"):
2 A: = [seq (evalf ([t*sin (1/t), t*cos (1/t)]),3 [\text{seq}(s/1000, s=1..200), \text{seq}(0.2+s/100, s=1..300)])4 fd := fopen("talkplot.title", WRITE, TEXT):5 writed at a (fd, A, flo at):
6 f c l o s e ( f d ):
```
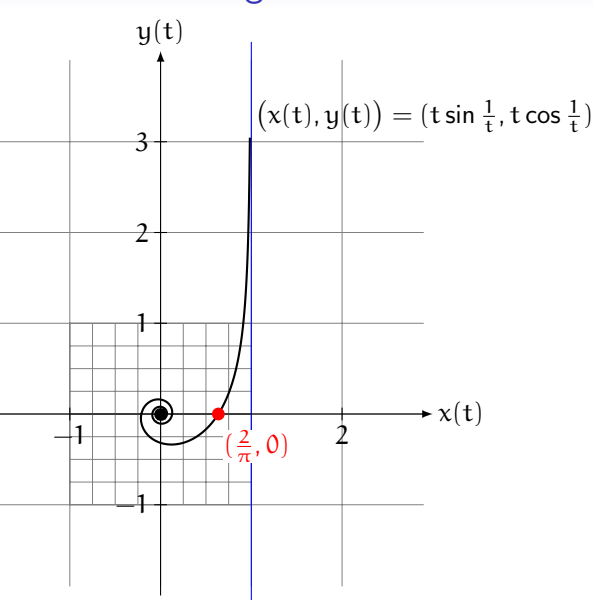

# Plotting the data in TikZ

• To plot the data

- 1  $\dot{\text{draw}}$  [thick, parametric, domain = 0.0:1.5, samples = 500]
- 2 plot file { talk plot . table }

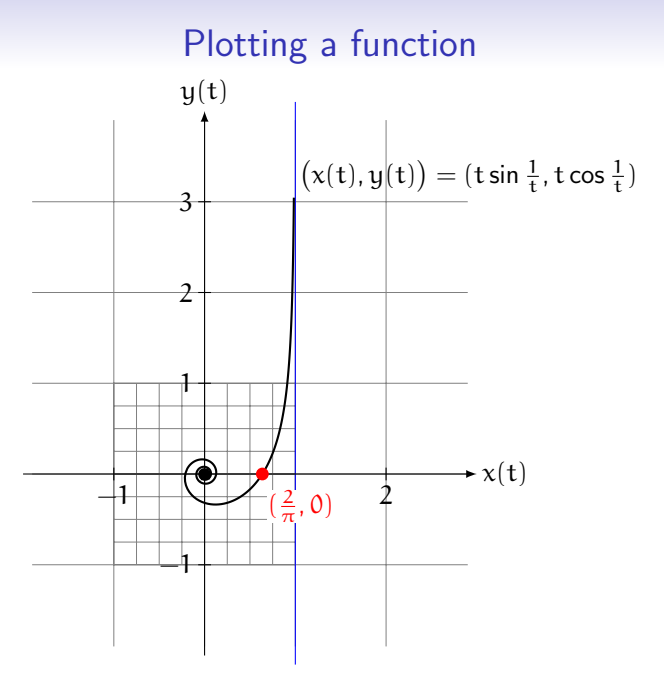

## Plotting the data in TikZ

- To plot the data
- 1 \draw  $\lceil$  thick, parametric, domain = 0.0:1.5, samples = 500]
- 2 plot  $file { talkplot.table}$
- To blow up the plot (note the use of BEAMER)
- 1 \only  $\langle 2 \rangle$ {\pgftransformscale {3}
- 2 \ clip  $(-1,-1)$  rectangle  $(1,1);$
- $3 \ \ only \ <3>\{\ \ pg \ first$
- 4 \clip  $(-0.2, -0.2)$  rectangle  $(0.2, 0.2);$

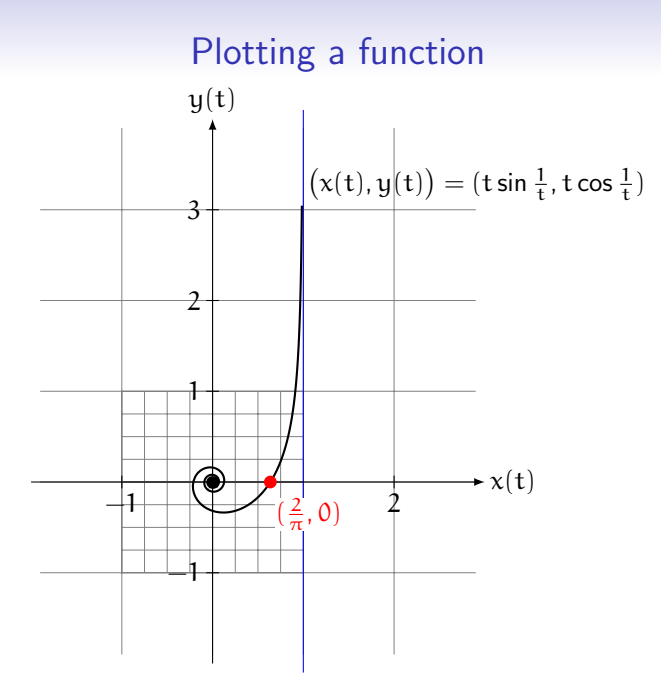

# An Algorithmic Example

• Consider n randomly placed points on a circle.

• Consider n randomly placed points on a circle.

- Consider n randomly placed points on a circle.
	- The complete graph on the  $\frac{n}{2}$  points has  $\binom{n}{2}$ 2 deges.
- Consider n randomly placed points on a circle.
	- The complete graph on the n points has  $\binom{n}{2}$ 2 deges.

- Consider n randomly placed points on a circle.
	- The complete graph on the  $\frac{n}{2}$  points has  $\binom{n}{2}$ 2 deges.
	- Each pair of edges potentially yields an intersection point. Thus there are at most  $\sqrt{ }$  $\mathcal{L}$  $\left( n\right)$ 2 λ 2  $\setminus$ intersection points.
- Consider n randomly placed points on a circle.
	- The complete graph on the n points has  $\binom{n}{2}$ 2 deges. • Each pair of edges potentially yields an intersection point. Thus there are at most  $\sqrt{ }$  $\mathcal{L}$  $\left( n\right)$ 2 A. 2  $\setminus$ intersection points.

- Consider n randomly placed points on a circle.
	- The complete graph on the  $\frac{n}{2}$  points has  $\binom{n}{2}$ 2 deges.
	- Each pair of edges potentially yields an intersection point. Thus there are at most  $\sqrt{ }$  $\mathcal{L}$  $\left( n\right)$ 2 λ 2  $\setminus$ intersection points.
- Problem: Compute the number of intersection points,  $C(n, 4)$ .
- Consider n randomly placed points on a circle.
	- The complete graph on the n points has  $\binom{n}{2}$ 2 deges. • Each pair of edges potentially yields an intersection point. Thus there are at most  $\sqrt{ }$  $\mathcal{L}$  $\left( n\right)$ 2 A. 2  $\setminus$ intersection points.
- Problem: Compute the number of intersection points,  $C(n, 4)$ .

- Consider n randomly placed points on a circle.
	- The complete graph on the  $\frac{n}{2}$  points has  $\binom{n}{2}$ 2 deges.
	- Each pair of edges potentially yields an intersection point. Thus there are at most  $\sqrt{ }$  $\mathcal{L}$  $\left( n\right)$ 2 λ 2  $\setminus$ intersection points.
- Problem: Compute the number of intersection points,  $C(n, 4)$ .
- There is a algorithm to generate these points.
- Consider n randomly placed points on a circle.
	- The complete graph on the n points has  $\binom{n}{2}$ 2 deges. • Each pair of edges potentially yields an intersection point. Thus there are at most  $\sqrt{ }$  $\mathcal{L}$  $\left( n\right)$ 2 A. 2  $\setminus$ intersection points.
- Problem: Compute the number of intersection points,  $C(n, 4)$ .
- There is a algorithm to generate these points.

- Consider n randomly placed points on a circle.
	- The complete graph on the  $\frac{n}{2}$  points has  $\binom{n}{2}$ 2 deges.
	- Each pair of edges potentially yields an intersection point. Thus there are at most  $\sqrt{ }$  $\mathcal{L}$  $\left( n\right)$ 2 λ 2  $\setminus$ intersection points.
- Problem: Compute the number of intersection points,  $C(n, 4)$ .
- There is a algorithm to generate these points.
- This algorithm can be programmed into TikZ to compute  $C(n, 4)$ .
- Consider n randomly placed points on a circle.
	- The complete graph on the n points has  $\binom{n}{2}$ 2 deges. • Each pair of edges potentially yields an intersection point. Thus there are at most  $\sqrt{ }$  $\mathcal{L}$  $\left( n\right)$ 2 A. 2  $\setminus$ intersection points.
- Problem: Compute the number of intersection points,  $C(n, 4)$ .
- There is a algorithm to generate these points.
- This algorithm can be programmed into TikZ to compute  $C(n, 4)$ .

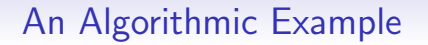

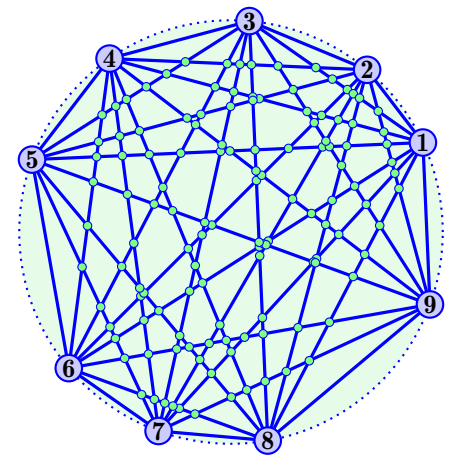

Number of generated intersection points : 126

- Consider n randomly placed points on a circle.
	- The complete graph on the n points has  $\binom{n}{2}$ 2 deges. • Each pair of edges potentially yields an intersection point. Thus there are at most  $\sqrt{ }$  $\mathcal{L}$  $\left( n\right)$ 2 A. 2  $\setminus$ intersection points.
- Problem: Compute the number of intersection points,  $C(n, 4)$ .
- There is a algorithm to generate these points.
- This algorithm can be programmed into TikZ to compute  $C(n, 4)$ .

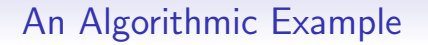

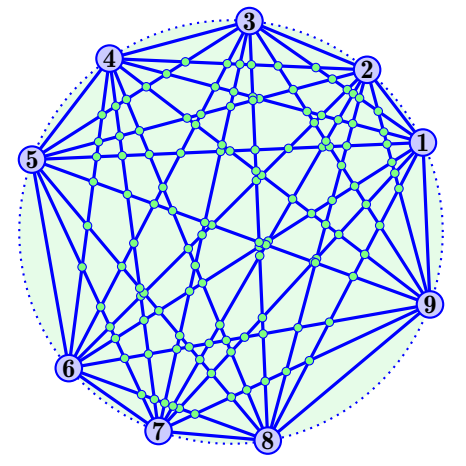

Number of generated intersection points : 126

- Consider n randomly placed points on a circle.
	- The complete graph on the n points has  $\binom{n}{2}$ 2 deges. • Each pair of edges potentially yields an intersection point. Thus there are at most  $\sqrt{ }$  $\mathcal{L}$  $\left( n\right)$ 2 A. 2  $\setminus$ intersection points.
- Problem: Compute the number of intersection points,  $C(n, 4)$ .
- There is a algorithm to generate these points.
- This algorithm can be programmed into TikZ to compute  $C(n, 4)$ .

 $\bullet$  Ti $kZ$  has libraries to perform specialized tasks

### Fun with TikZ

January 1 2 3 4 5 6 7 8 9 10 11 12 13 14 15 16 17 18 19 20 21 22 23 24 25 26 27 28 29 30 31 February 1 2 3 4 5 6 7 8 9 10 11 12 13 14 15 16 17 18 19 20 21 22 23 24 25 26 27 28 March 1 2 3 4 5 6 7 8 9 10 11 12 13 14 15 16 17 18 19 20 21 22 23 24 25 26 27 28 29 30 31 April 1 2 3 4 5 6 7 8 9 10 11 12 13 14 15 16 17 18 19 20 21 22 23 24 25 26 27 28 29 30 May 1 2 3 4 5 6 7 8 9 10 11 12 13 14 15 16 17 18 19 20 21 22 23 24 25 26 27 28 29 30 31 June 1 2 3 4 5 6 7 8 9 10 11 12 13 14 15 16 17 18 19 20 21 22 23 24 25 26 27 28 29 30 July 1 2 3 4 5 6 7 8 9 10 11 12 13 14 15 16 17 18 19 20 21 22 23 24 25 26 27 28 29 30 31 August 1 2 3 4 5 6 7 8 9 10 11 12 13 14 15 16 17 18 19 20 21 22 23 24 25 26 27 28 29 30 31<br>September 1 2 3 4 5 6 7 8 9 10 11 12 13 14 15 16 17 18 19 20 21 22 23 24 25 26 27 28 29 30 September 1 2 3 4 5 6 7 8 9 10 11 12 13 14 15 16 17 18 19 20 21 22 23 24 25 26 27 28 29 30 October 1 2 3 4 5 6 7 8 9 10 11 12 13 14 15 16 17 18 19 20 21 22 23 24 25 26 27 28 29 30 31 November 1 2 3 4 5 6 7 8 9 10 11 12 13 14 15 16 17 18 19 20 21 22 23 24 25 26 27 28 29 30 December 1 2 3 4 5 6 7 8 9 10 11 12 13 14 15 16 17 18 19 20 21 22 23 24 25 26 27 28 29 30 31

 $\bullet$  Ti $kZ$  has libraries to perform specialized tasks

• CALENDAR library

# Fun with TikZ

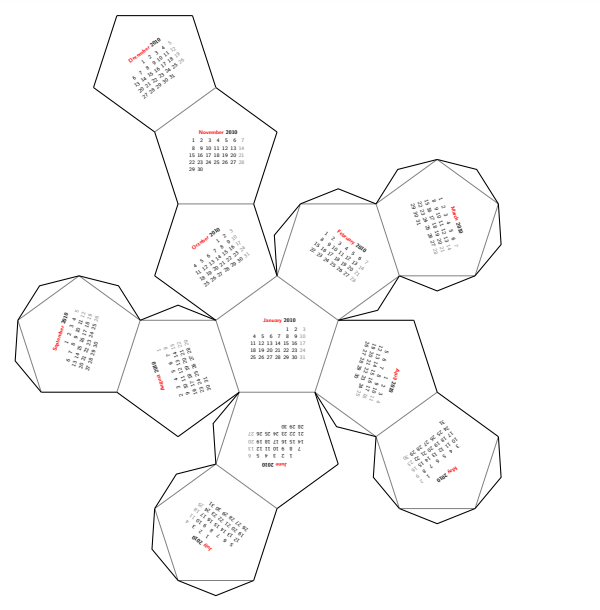

# Fun with TikZ

- **•** TikZ has libraries to perform specialized tasks
- CALENDAR library
- FOLDING library

## Fun with TikZ

# Fun with TikZ

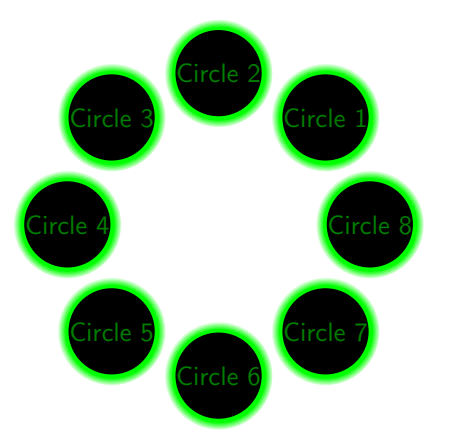

- $\bullet$  Ti $kZ$  has libraries to perform specialized tasks
- CALENDAR library
- FOLDING library
- SHADOWS library

• TikZ can be used with the animate package

### Animations **Animations Animations**

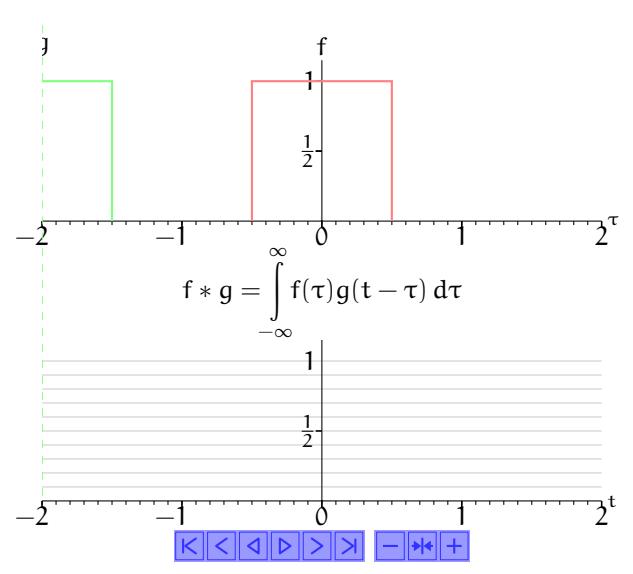

 $\bullet$  Ti $kZ$  can be used with the animate package

#### Animations

```
\mathbf{begin}\n} \{ \mathsf{again} \} an im a teinline \} [ controls ,
  2 \quad buttonsize = 1.2em,
  3 buttonbg = 0.6:0.6:1, buttonfg = 0.2:0.2:1,
                    b e g in =\{\begin{array}{c} f \text{ is } p \in \mathbb{Z} \mid \mathbb{Z} \mid \math5 end={\end{ { tik z p i c t u r e } } \6
                     \xdef \pos{-2}8 \ w h i l e d o {\ l e n g t h t e s t {\ p o s p t < 2. 1 p t }}{
 9 \langle \ \rangle \langle \ \rangle \langle \ \rangle10 \pgfm ath setmacro {\pmb{\pmb{\pmb s} + 0.1}11 \xdet \pos {\pos}12
13 \{ \pos \}14 \end{ an im a t e in line } }
```
• Ti $kZ$  can be used with the animate package

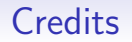

• beamer

• presentation package - overlays

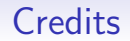

- beamer
- pgfpages
- presentation package overlays
- two screen management

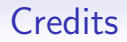

- beamer
- pgfpages
- xcolor
- presentation package overlays
- two screen management
- colour support

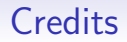

- beamer
- pgfpages
- xcolor
- eulervm
- presentation package overlays
- two screen management
- colour support
- Euler math fonts

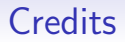

- beamer
- pgfpages
- xcolor
- eulervm
- listings
- presentation package overlays
- two screen management
- colour support
- Euler math fonts
- verbatim listing of code

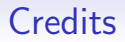

- beamer
- pgfpages
- xcolor
- eulervm
- listings
- tikz
- presentation package overlays
- two screen management
- colour support
- Euler math fonts
- verbatim listing of code
- graphics

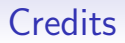

- beamer
- pgfpages
- xcolor
- eulervm
- listings
- tikz
- pgfplots
- presentation package overlays
- two screen management
- colour support
- Euler math fonts
- verbatim listing of code
- graphics
- importation of plot data

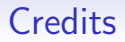

- beamer
- pgfpages
- xcolor
- eulervm
- listings
- tikz
- pgfplots
- animate
- presentation package overlays
- two screen management
- colour support
- Euler math fonts
- verbatim listing of code
- graphics
- importation of plot data
- animations

# PD & R 2011

# PD & R 2011

```
1 \ \begin{array}{c} \hline \text{begin}} \text{begin}} \text{left} \end{array} \end{array}2 \node (idea) [redbox, text width=28mm]\{\ \text{Perbf}\ Prove Riemann \ \text{Perbf}\;
    \setminus node (latex) [mybox, right = 25mm of idea]
 5 {\langle \mathsf{document} \rangle};6 \text{ node } (pdf) [mybox, below of = later]{\ \textbf{pdf} \ document\};
   \node ( p rize ) \lceil redbox, below of=pdf \lceil {\b f Clay P rize };
   \partial \path (idea) edge[->, very thick] (latex);
10 \path (latex) edge[->, very thick] (pdf);
11 \path (pdf) edge[->, very thick] (prize);
12 \end{tikzpicture}
```

```
1 \ \begin{array}{c} \hline \end{array} \ begin { tikzpicture } [node distance = 25mm > = stealth ]
  2 \ node ( idea ) [ redbox , text wid th = 28mm]
                      {\ \texttt{\{Prove Riemann S\zeta \}};\setminus node (latex) [mybox, right = 25mm of idea]
  5 {\langle \mathsf{d} \cdot \mathsf{d} \cdot\setminus node (pdf) [mybox, below of=latex]
                      {\ \textbf{pdf} \ document\};
 8 \node (prize) [redbox, below of=pdf] \{ \bf b \} Prize };
       \partial \phi (idea) edge[->, very thick] (latex);
10 \path (latex) edge[->, very thick] (pdf);
11 \path (pdf) edge[->, very thick] (prize);
12 \end{tikzpicture}
```
# PD & R 2011

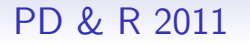

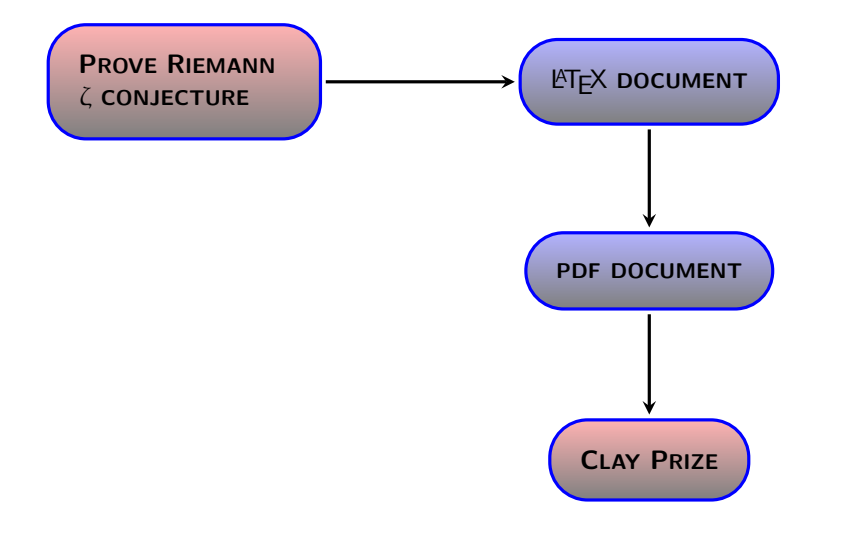

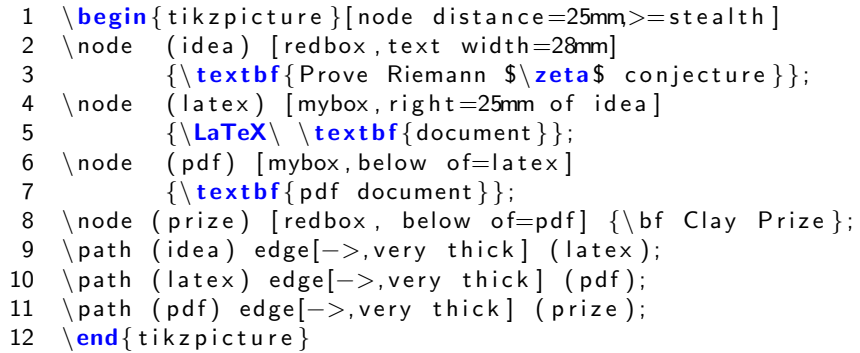

# PD & R 2011

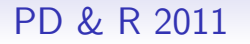

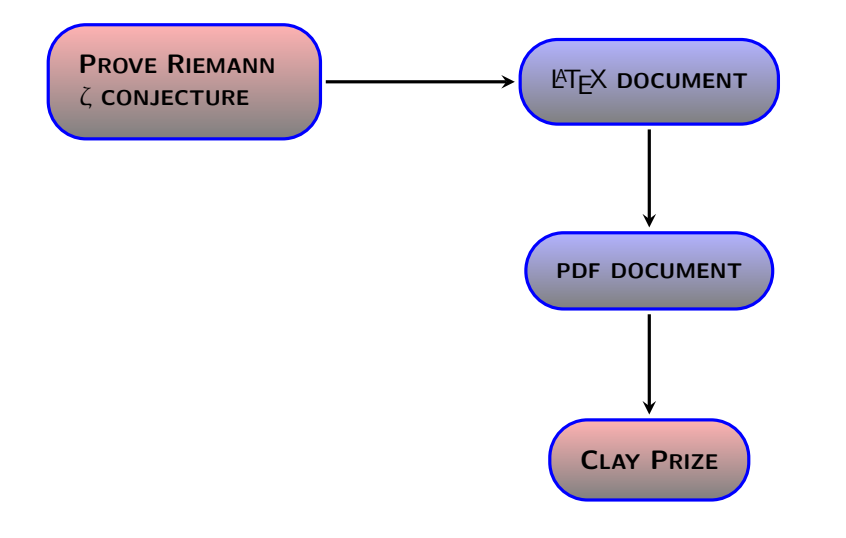

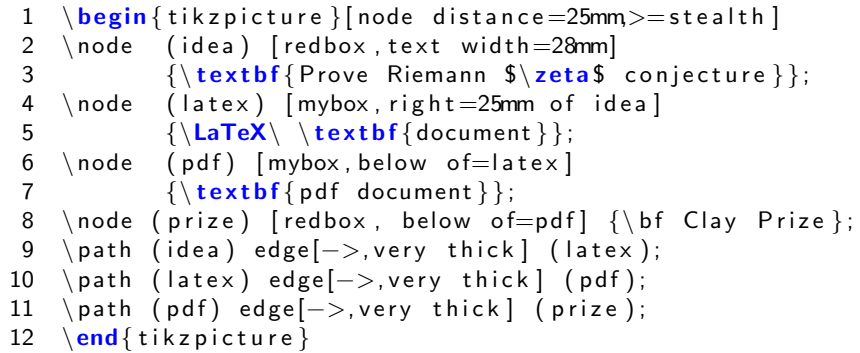